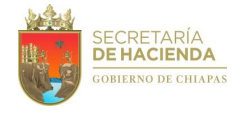

**Organigrama Específico**

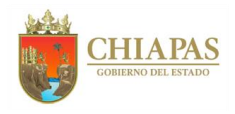

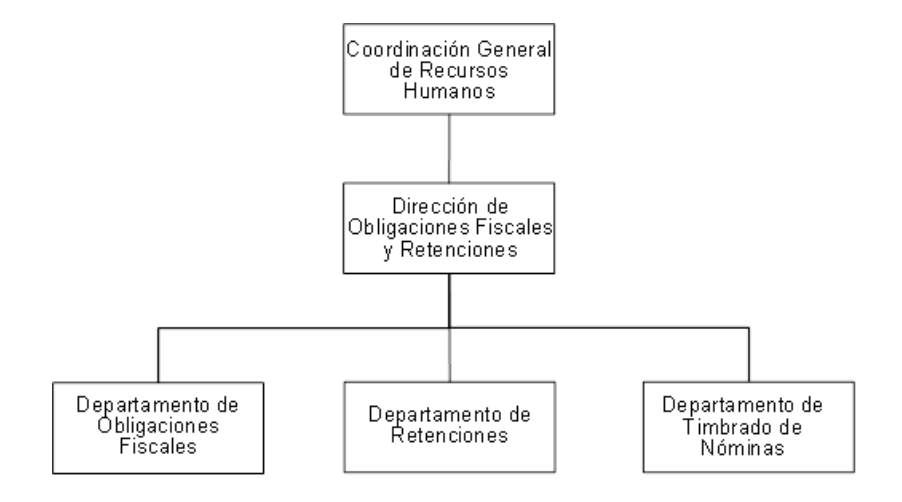

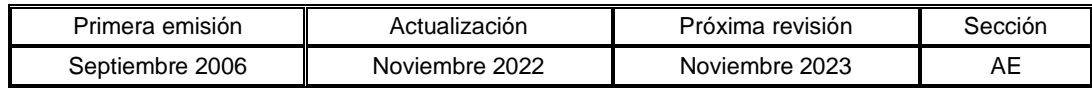

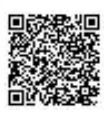

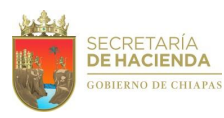

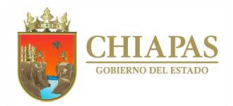

### **SH-CGRH-DOFyR-DOF-001**

**Nombre del procedimiento:** Actualización de los algoritmos para el cálculo de las contribuciones retenidas en las nóminas de sueldos de los trabajadores de la Administración Centralizada del Poder Ejecutivo del Estado.

**Propósito:** Validar los algoritmos de cálculo de las retenciones por el Impuesto Sobre la Renta (ISR), retenciones de las cuotas obreras del Instituto Mexicano del Seguro Social (IMSS), del Instituto de Seguridad Social de los Trabajadores del Estado de Chiapas (ISSTECH), del Fideicomiso de Prestaciones de Seguridad Social y de las amortizaciones del Instituto Nacional de Fomento Nacional de Vivienda de los Trabajadores (INFONAVIT) de acuerdo a lo establecido en convenios y leyes que las regulan.

**Alcance:** Desde la recopilación de la información de Ley; hasta el envío de los reportes para que el Departamento de Sistema de Nóminas aplique los nuevos algoritmos de cálculo.

**Responsable del procedimiento:** Departamento de Obligaciones Fiscales.

#### **Reglas:**

- Ley del Impuesto Sobre la Renta.
- Diario Oficial de la Federación.
- Lineamiento para el pago de aguinaldos y prima vacacional.
- Lineamiento para el pago de laudos.
- Ley del Seguro Social.
- Ley del Instituto del Fondo Nacional de la Vivienda para los Trabajadores.
- Ley del Instituto de Seguridad Social de los Trabajadores del Estado de Chiapas.
- Periódico Oficial del Estado
- Convenios para el Cálculo de las Cuotas y Aportaciones al IMSS y Aportaciones INFONAVIT.

#### **Políticas:**

 Las actualizaciones de los documentos normativos regularmente se llevan a cabo dentro del periodo del 01 de noviembre al 31 de diciembre para el ejercicio siguiente; cabe aclarar que pudiera darse una nueva publicación de reforma en cualquier mes del ejercicio correspondiente.

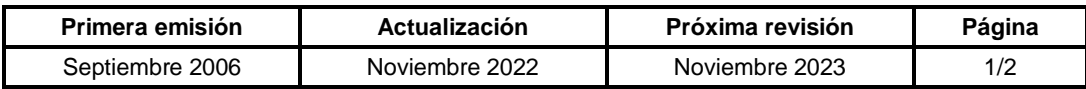

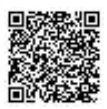

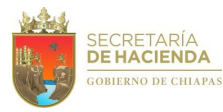

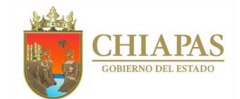

**SH-CGRH-DOFyR-DOF-001** 

#### **Descripción del Procedimiento:**

1. Reúne información de las publicaciones en el Diario Oficial de la Federación o en el Periódico Oficial del Estado, de manera anual sobre las reformas de las leyes aplicables.

NOTA: Este procedimiento es originado por las publicaciones de modificaciones de las leyes de impuestos o de seguridad social, que modifiquen los algoritmos de cálculo, para el cumplimiento de las Leyes aplicables.

- 2. Analiza las modificaciones existentes y realiza la actualización de los algoritmos correspondientes al Impuesto Sobre la Renta (ISR), al Instituto Mexicano del Seguro Social (IMSS), Instituto del Fondo Nacional de la Vivienda para los Trabajadores (INFONAVIT), Instituto de Seguridad Social de los Trabajadores del Estado de Chiapas (ISSTECH) y Fideicomiso de Prestaciones de Seguridad Social para los Trabajadores del Sector Policial (FPSSTSP).
- 3. Envía al Departamento de Sistema de Nóminas de la Dirección de Administración de Personal, de manera económica algoritmos actualizados, para su aplicación en el Sistema de Nóminas del Estado de Chiapas (NECH) en los módulos correspondientes al ISR, IMSS, ISSTECH, INFONAVIT y FPSSTSP.
- 4. Recibe del Departamento de Sistema de Nóminas de la Dirección de Administración de Personal, de manera económica reportes de las actualizaciones realizadas en nómina; revisa los cálculos del ISR, de cuotas al IMSS, al INFONAVIT, FPSSTSP e ISSTECH, y determina.

¿Los cálculos son correctos?

No. Continúa con la actividad No. 4a Sí. Continúa con la actividad No. 5

4a. Solicita de manera económica al Departamento de Sistema de Nóminas de la Dirección de Administración de Personal, las adecuaciones pertinentes.

Regresa a la actividad No. 4

5. Elabora memorándum, mediante el cual envía los algoritmos actualizados indicando a partir de qué quincena se aplicará, rubrica y recaba firma del titular de la Dirección de Obligaciones Fiscales y Retenciones, fotocopia, y distribuye de la manera siguiente:

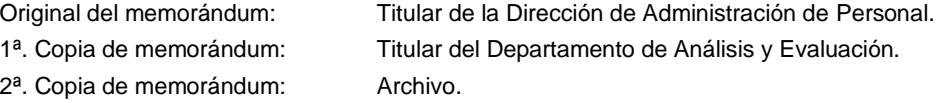

6. Archiva información generada, para control y resguardo correspondiente.

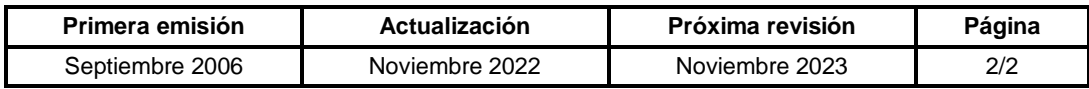

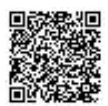

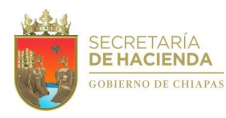

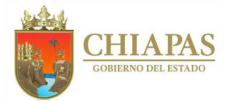

### **SH-CGRH-DOFyR-DOF-002**

**Nombre del procedimiento:** Validación de las contribuciones retenidas en las pre-nóminas de la Administración Centralizada del Poder Ejecutivo.

**Propósito:** Verificar el cálculo correcto de las contribuciones retenidas (Impuesto Sobre la Renta y cuotas obreras de Seguro Social, ISSTECH, FPSSTSP y amortizaciones del INFONAVIT) a los Sueldos, a la Compensación Complementaria por Servicios Especiales, a las nóminas extraordinarias, Nóminas adicionales, a la prima vacacional y al aguinaldo, entre otros.

**Alcance:** Desde la recepción de la base de datos de la nómina correspondiente, en medio magnética; hasta la entrega de la base de datos de la nómina verificada.

**Responsable del procedimiento:** Departamento de Obligaciones Fiscales.

**Reglas:**

- Ley del Seguro Social.
- Ley del Instituto del Fondo Nacional de la Vivienda para los Trabajadores.
- Ley del Instituto de Seguridad Social de los Trabajadores del Estado de Chiapas.
- Ley del Impuesto Sobre la Renta.
- Algoritmos de cálculo.
- Criterios normativos del SAT.

#### **Políticas:**

 El proceso se realiza de manera quincenal para sueldos y salarios, de manera semestral para la prima vacacional y de manera anual para el aguinaldo correspondiente.

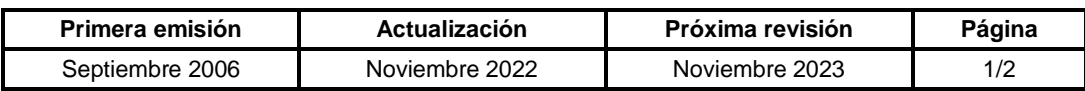

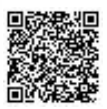

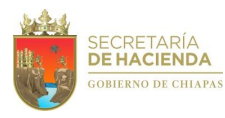

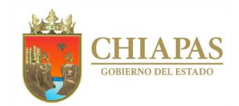

### **SH-CGRH-DOFyR-DOF-002**

#### **Descripción del Procedimiento:**

- 1. Recibe de manera económica del Departamento de Sistema de Nóminas de la Dirección de Administración de Personal, archivo magnético con información correspondiente a las prenóminas de sueldos, retroactivos totales y parciales del Gobierno del Estado, para su validación correspondiente.
- 2. Valida la correcta determinación de la contribución retenida, vaciando la información en el algoritmo correspondiente, a fin de determinar diferencias y determina.

¿Existen diferencias?

Sí. Continúa con la actividad No. 2a No. Continúa con la actividad No. 3

2a. Envía al Departamento de Sistema de Nóminas de la Dirección de Administración de Personal, de manera económica archivo magnético con las diferencias determinadas, a fin de que este realice las correcciones correspondientes.

Regresa a la actividad No. 2

- 3. Envía al Departamento de Sistema de Nóminas de la Dirección de Administración de Personal, de manera económica archivo magnético, para su aplicación correspondiente.
- 4. Respalda información magnética de las diferencias determinadas para consultas posteriores.

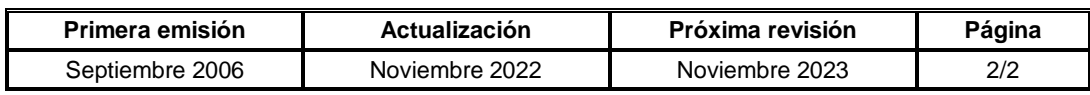

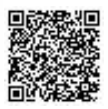

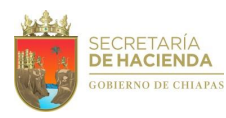

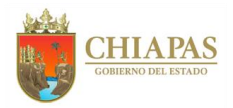

### **SH-CGRH-DOFyR-DOF-003**

**Nombre del procedimiento:** Cálculo de la contribución retenida por reintegro de percepciones, del Poder Ejecutivo del Estado.

**Propósito:** Determinar el cálculo correcto de las contribuciones retenidas (Impuesto Sobre la Renta y cuotas obreras de Seguro Social, ISSTECH, FPSSTSP y amortizaciones del INFONAVIT) por reintegro de percepciones, cobradas en exceso por los trabajadores del Gobierno del Estado.

**Alcance:** Desde la recepción de información relativa a categoría, sueldo, periodo del reintegro del trabajador; hasta la elaboración de la relación de importes de retención.

**Responsable del procedimiento:** Departamento de Obligaciones Fiscales.

- Ley del Seguro Social.
- Ley del Instituto del Fondo Nacional de la Vivienda para los Trabajadores.
- Ley del Instituto de Seguridad Social de los Trabajadores del Estado de Chiapas.
- Ley del Impuesto Sobre la Renta.
- Algoritmos de Cálculo de la Retención.

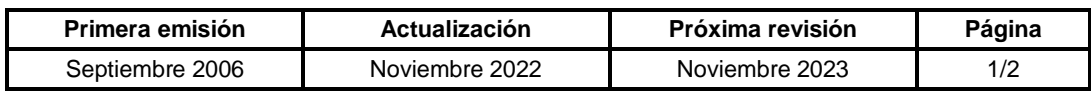

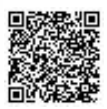

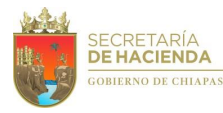

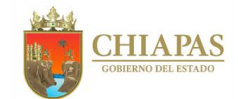

### **SH-CGRH-DOFyR-DOF-003**

#### **Descripción del Procedimiento:**

- 1. Recibe del Departamento de Dependencias y del Área de Compensación Complementaria por Servicios Especiales de la Dirección de Administración de Personal y del Departamento Educativo de la Dirección de Gestión Administrativa y Educativa de la Coordinación General de Recursos Humanos de la Secretaría de Hacienda, de manera económica formato de reintegro que contiene la información relativa a categoría, sueldo, periodo del reintegro del trabajador, motivo del reintegro, para cálculo de la retención de la contribución.
- 2. Realiza el cálculo de la contribución a retener, aplicando los algoritmos respectivos, para remitir el importe correspondiente en los formatos provisionales (borrador).
- 3. Elabora formato de reintegro definitivo con información de las percepciones del trabajador, importe de las retenciones calculadas, rubrica y recaba firma del titular de la Dirección de Obligaciones Fiscales y Retenciones.
- 4. Recibe de la Dirección de Obligaciones Fiscales y Retenciones, formato de reintegro definitivo debidamente firmada, y envía de manera económica a los titulares del Departamento de Dependencias, Área de Compensación Complementaria por Servicios Especiales de la Dirección de Administración de Personal o al Departamento Educativo de la Dirección de Gestión Administrativa y Educativa.
- 5. Archiva documentación generada para control y consultas posteriores.

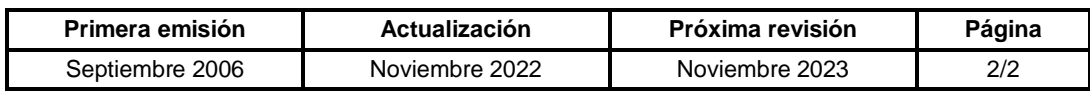

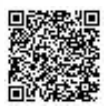

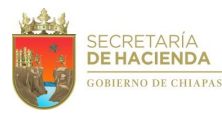

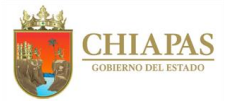

### **SH-CGRH-DOFyR-DOF-004**

**Nombre del procedimiento:** Elaboración de la declaración provisional de las retenciones del Impuesto Sobre la Renta y solicitud de pago.

**Propósito:** Realizar el cálculo de la declaración provisional de las retenciones del ISR por sueldos y salarios, honorarios, arrendamiento; trámite del acuse que contiene la línea de captura del pago de impuestos federales en el portal del Servicio de Administración Tributaria (SAT) y la elaboración de la solicitud de pago de la declaración ante la Tesorería Única de la Secretaría de Hacienda.

**Alcance:** Desde la recepción de los costos de nóminas pagadas en la primera y segunda quincena del mes correspondiente; hasta la recepción del recibo bancario de pago de contribuciones federales.

**Responsable del procedimiento:** Departamento de Obligaciones Fiscales.

**Reglas:**

- Ley del Impuesto Sobre la Renta.
- Código Fiscal de la Federación.
- Lineamientos para el pago de las Prestaciones Económicas Decretadas en Laudos, Sentencias Administrativas y las que Pacten en Vía de Conciliación y Convenios, de las Unidades, Dependencias y Entidades del Poder Ejecutivo del Estado.

#### **Políticas:**

Los pagos deberán realizarse a más tardar el día 17 del mes correspondiente.

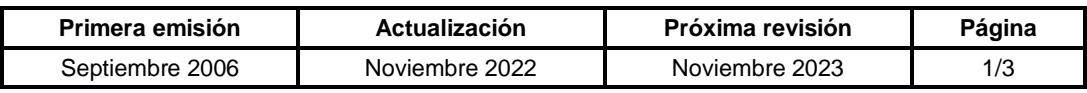

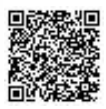

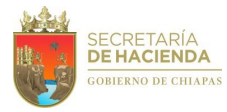

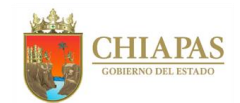

### **SH-CGRH-DOFyR-DOF-004**

#### **Descripción del Procedimiento:**

1. Recibe del Departamento de Sistema de Nóminas de la Dirección de Administración de Personal y Área de Informática de Tesorería de la Unidad de Informática, correo electrónico que contiene archivo magnético de la información relativa a los costos de las nóminas pagadas en la primera y segunda quincena del mes correspondiente.

NOTA: En la actividad 1 y 2, recibe información de los organismos descentralizados (quienes se les maquila la nómina de acuerdo a la minuta de acuerdos signada) para el envío de los importes de las retenciones del ISR por salarios.

2. Realiza comparativo de la información relativa a los costos de las nóminas pagadas recibidas anteriormente, de las dos áreas, y determina.

¿La información es correcta?

No. Continúa en la actividad No. 2a Sí. Continúa en la actividad No. 3

2a. Envía al Departamento de Sistema de Nóminas de la Dirección de Administración de Personal y/o al Área de Informática de Tesorería de la Unidad Informática, de manera económica las diferencias, para determinar cuál es el origen de estas a fin de realizar correcciones.

Regresa a la actividad No. 1

- 3. Recibe de la Dirección de Control Financiero de la Tesorería Única, memorándum con información de los importes de las retenciones del ISR por salarios, honorarios y arrendamiento, del mes correspondiente; así como información de cheques en circulación, para su aplicación.
- 4. Recibe de la Oficina de Coordinación de Educación Federalizada de la Secretaría de Educación, oficio con información de retenciones del ISR por salarios del magisterio federalizado, así como las retenciones por arrendamiento y/o honorarios del mes correspondiente, para su integración al pago del entero.
- 5. Elabora entero integrando la información recibida y aplicando los ajustes necesarios o estímulos en su caso, envía de manera económica al Departamento de Contabilidad de la Dirección de Control Financiero de la Tesorería Única, para la confirmación de las cifras determinadas.
- 6. Ingresa a la página electrónica del Servicio de Administración Tributaria (SAT), a fin de obtener el acuse de recibo de la declaración provisional que contiene la línea de captura para proceder al pago.

NOTA: En caso de haber aclaraciones o dudas en la integración del entero, este se corregirá de manera económica hasta el término del mismo.

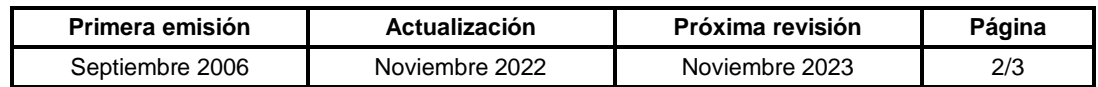

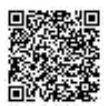

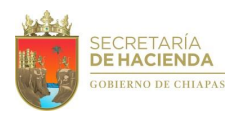

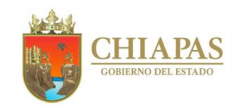

## **SH-CGRH-DOFyR-DOF-004**

7. Elabora memorándum, mediante el cual anexa línea de captura para su pago respectivo, rubrica y recaba firma del titular de la Coordinación General de Recursos Humanos a través de la Dirección de Obligaciones Fiscales y Retenciones, fotocopia, y distribuye de la manera siguiente:

Original del memorándum: Titular de la Tesorería Única. 1ª. Copia de del memorándum: Archivo.

- 8. Recibe comunicación de forma económica de la Tesorería Única, para acudir a recibir comprobante bancario de pago de contribuciones federales del pago del entero.
- 9. Archiva documentación generada para consultas posteriores.

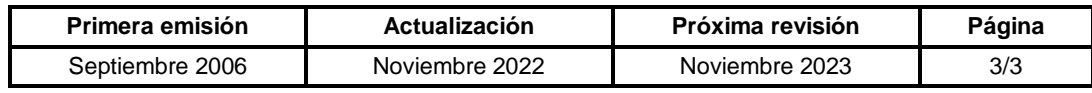

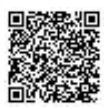

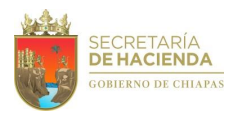

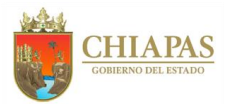

### **SH-CGRH-DOFyR-DOF-005**

**Nombre del procedimiento:** Determinación de retenciones del Impuesto Sobre la Renta (ISR) para los Organismos Públicos Descentralizados.

**Propósito:** Determinación de los importes retenidos del Impuesto Sobre la Renta (ISR) por sueldos y salarios, así como la elaboración de los oficios a los Organismos Públicos Descentralizados que tienen la nómina de sueldos concentrada con el Gobierno del Estado de Chiapas.

**Alcance:** Desde la recepción de los costos de nóminas pagadas en la primera y segunda quincena del mes correspondiente; hasta la entrega de los oficios de retenciones a los Organismos Públicos Descentralizados.

**Responsable del procedimiento:** Departamento de Obligaciones Fiscales.

#### **Reglas:**

Ley del Impuesto Sobre la Renta.

#### **Políticas:**

 La expedición de los oficios se realiza de forma mensual, dentro de los primeros 5 días del mes siguiente al que corresponde las retenciones.

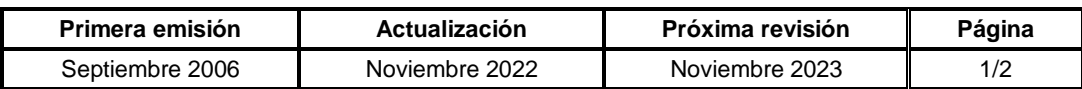

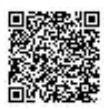

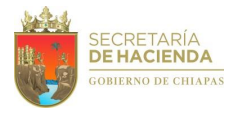

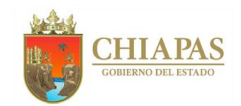

### **SH-CGRH-DOFyR-DOF-005**

#### **Descripción del Procedimiento:**

- 1. Recibe del Departamento de Sistema de Nóminas de la Dirección de Administración de Personal y Área de Informática de Tesorería de la Unidad de Informática, correo electrónico que contiene archivo magnético de la información relativa a los costos de las nóminas pagadas en la primera y segunda quincena del mes correspondiente.
- 2. Elabora concentrado de retenciones de ISR (clave 0002), de Subsidio para el Empleo (clave 000802), Devolución de ISSS (clave 10002), Ajuste de ISR anual (clave 00012), por entidad, de la información recibida del Área de Informática de Tesorería de la Unidad de Informática.
- 3. Realiza comparativo de la información relativa a los costos de las nóminas y determina.

¿La información es correcta?

No. Continúa en la actividad No. 3a Sí. Continúa en la actividad No. 4

3a. Envía al Departamento de Sistema de Nóminas de la Dirección de Administración de Personal y/o al Área de Informática de Tesorería de la Unidad Informática, de manera económica las diferencias, para determinar cuál es el origen de las mismas a fin de realizar correcciones.

Regresa a la actividad No. 1

4. Elabora oficio, en el que informa del total retenido del ISR, para su pago respectivo, rubrica y recaba firma del titular de la Dirección de Obligaciones Fiscales y Retenciones, fotocopia, y distribuye de la manera siguiente:

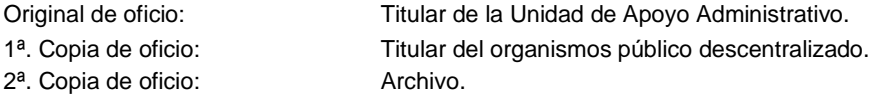

5. Archiva documentación generada para consultas posteriores.

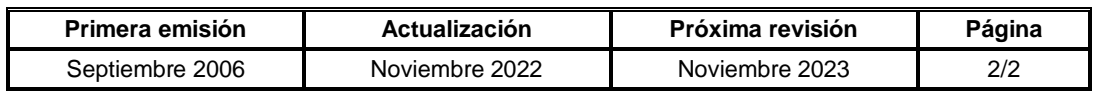

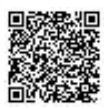

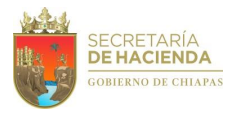

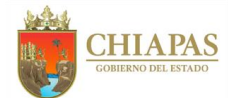

### **SH-CGRH-DOFyR-DOF-006**

**Nombre del procedimiento:** Elaboración de la declaración informativa de operaciones con terceros del Gobierno del Estado de Chiapas.

**Propósito:** Efectuar la presentación de la declaración informativa de operaciones con terceros al Servicio de Administración Tributaria (SAT), que contiene la información del Impuesto al Valor Agregado cobrado al Gobierno del Estado de Chiapas, por los servicios contratados.

**Alcance:** Desde la recepción de la información en el formato de acuerdo al instructivo para el llenado del reporte de la Declaración Informativa de Operaciones con Terceros (DIOT); hasta generar acuse de aceptación con cadena original y sello digital en el portal del Servicio de Administración Tributaria (SAT).

**Responsable del procedimiento:** Departamento de Obligaciones Fiscales.

### **Reglas:**

- Ley del Impuesto al Valor Agregado, articulo 32, fracciones V y VIII.
- Código Fiscal de la Federación artículos 31 y 32.
- Resolución de Facilidades Administrativas, regla 1.3, párrafo segundo y tercero.
- Resolución Miscelánea Fiscal, regla 4.5.1 párrafo cuarto.

#### **Políticas:**

- Las dependencias y entidades deberán enviar la información a más tardar el día 07 de mes siguiente al que corresponda la información.
- Para dar inicio al procedimiento de la Declaración Informativa deberá tener instalado el sistema de la Declaración Informativa de Operaciones con Terceros (DIOT), dicha aplicación se obtiene de la página del SAT.
- El acuse de aceptación, es recibido al correo corporativo del Departamento de Obligaciones Fiscales.
- Esta declaración se realiza de manera mensual.

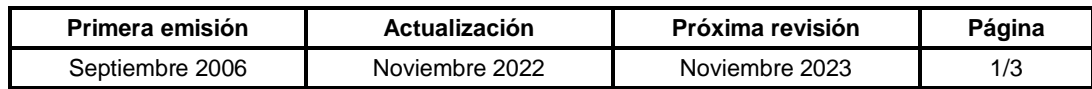

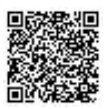

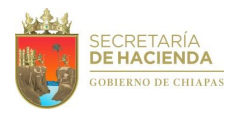

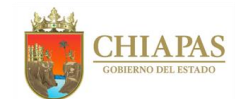

### **SH-CGRH-DOFyR-DOF-006**

#### **Descripción del Procedimiento:**

1. Elabora oficio, mediante el cual da a conocer el formato e instructivo para el llenado del reporte de la Declaración Informativa de Operaciones con Terceros (DIOT), rubrica y recaba firma del titular de la Dirección de Obligaciones Fiscales y Retenciones, fotocopia, y distribuye de la manera siguiente:

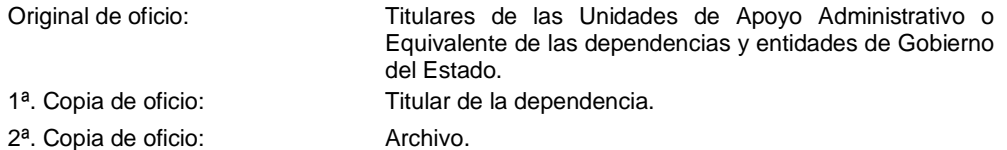

- 2. Recibe de las dependencias y entidades a través de la Dirección de Obligaciones Fiscales y Retenciones, oficio con la información impresa y en medio magnético y/o correo electrónico de las operaciones que realizó en el mes inmediato anterior con los proveedores a los que se les efectuaron pagos, desglosando el valor de los actos o actividades por tasa a la cual trasladaron el impuesto al valor agregado.
- 3. Analiza la información y las operaciones realizadas y determina.

¿La información es correcta?

No. Continúa con la actividad No. 3a Sí. Continúa con la actividad No. 4

- 3a. Envía a la dependencia y/o entidad que corresponda, el informe vía correo electrónico con las observaciones detectadas para su corrección correspondiente.
- 3b. Recibe de la dependencia y/o entidad correspondiente vía correo electrónico la solventación de las correcciones.

Regresa a la actividad No. 3

- 4. Valida información y concentra en archivo electrónico (Layout), a fin de realizar la conversión de datos en forma masiva a una carga Batch.
- 5. Ingresa a la página electrónica del SAT y realiza el proceso de importación de la información en archivo electrónico por medio del Sistema, para la validación de los registros contenidos en el archivo.

¿Los registros se importaron correctamente?

No. Continúa con la actividad No. 5a Sí. Continúa con la actividad No. 6

5a. Genera archivo con los errores detectados, imprime y corrige por medio del Sistema del SAT.

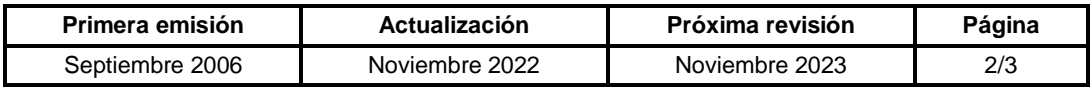

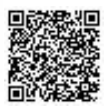

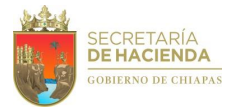

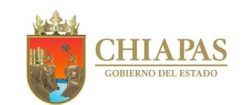

## **SH-CGRH-DOFyR-DOF-006**

Regresa a la actividad No. 5

- 6. Valida y genera paquete de reportes para envío en el Sistema Declaración Informativa de Operaciones con Terceros (DIOT).
- 7. Ingresa a la página del SAT y accede a los servicios electrónicos para procesar el envío del paquete de reportes que contiene la DIOT del mes correspondiente.
- 8. Genera acuse en el que el SAT confirma que el archivo fue recibido y será procesado.
- 9. Genera e imprime acuse de aceptación con cadena original y sello digital.
- 10. Archiva información generada para consultas posteriores.

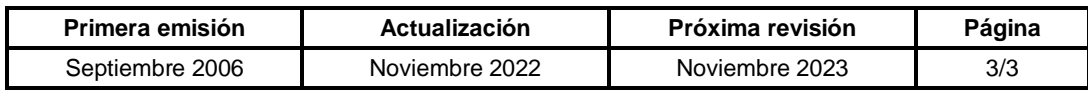

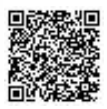

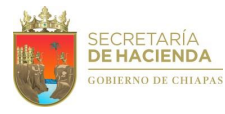

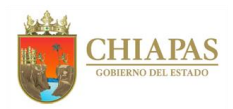

### **SH-CGRH-DOFyR-DOF-007**

**Nombre del procedimiento:** Validar los procesos de cálculo del Subsidio para Otras Medidas Económicas, partida específica 43909.

**Propósito:** Validar el cálculo del Subsidio para Otras Medidas Económicas, partida específica 43909, a la retención del Impuesto Sobre la Renta por el pago del aguinaldo de entidades y/o organismos descentralizados del Poder Ejecutivo y de otros poderes.

**Alcance:** Desde la recepción del oficio solicitud de validación de los importes de los subsidios para otras medidas económicas por las retenciones determinadas por el pago de aguinaldos a través de la Dirección de Administración de Personal; hasta la validación correspondiente.

**Responsable del procedimiento:** Departamento de Obligaciones Fiscales.

#### **Reglas:**

- Ley de Impuesto Sobre la Renta.
- Ley del Servicio Civil del Estado y los Municipios de Chiapas.
- Lineamiento para el pago de aguinaldo y prima vacacional.
- Algoritmos para la determinación del Subsidio para otras medidas económicas.
- La partida específica 43909, se deriva de la partida genérica 439 Otros Subsidios, concepto del gasto 4300 Subsidio y Subvenciones y del Capítulo del Gasto 4000 Transferencias, Asignaciones, Subsidios y Otras Ayudas, del Clasificador por Objeto del Gasto 2021.

#### **Políticas:**

- El cálculo del subsidio se realiza en los meses de noviembre y diciembre del ejercicio respectivo.
- Para la validación de los procesos de cálculo del Subsidio para Otras Medidas Económicas deberán solicitar por oficio y enviar cédula del cálculo en forma impresa y magnética.
- Se entenderá como otros poderes, a las entidades del Poder Judicial y del Poder Legislativo.

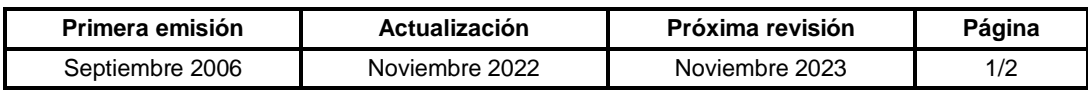

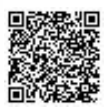

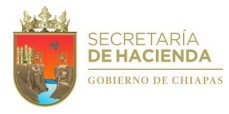

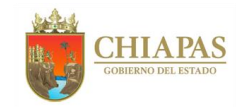

### **SH-CGRH-DOFyR-DOF-007**

#### **Descripción del Procedimiento:**

1. Recibe de la Dirección de Administración de Personal, vía correo electrónico, archivo digital del cálculo de los importes de los subsidios para otras medidas económicas por las retenciones determinadas por el pago de aguinaldos en entidades y organismos descentralizados del Poder Ejecutivo, Legislativo y/o Judicial y proyecto de oficio respuesta, para su revisión.

NOTA: Previo a la entrega oficial, se proporciona asesoría para la integración de la información.

2. Analiza información recibida de la Dirección de Administración de Personal, utilizando los algoritmos respectivos y determina.

¿Existen diferencias?

Sí. Continúa con la actividad No. 2a No, Continúa con la actividad No. 3

2a. Envía al organismo solicitante de manera económica las observaciones hechas a fin de que estas sean corregidas.

Regresa a la actividad No. 1

- 3. Envía a la Dirección de Administración de Personal vía correo electrónico, archivo del proyecto de oficio respuesta con información con las cifras validadas.
- 4. Archiva documentación generada para consultas posteriores.

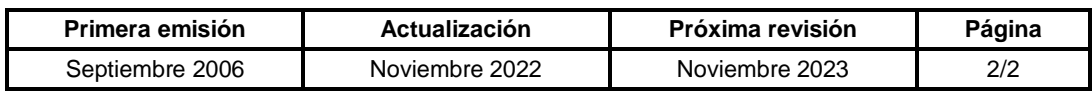

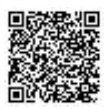

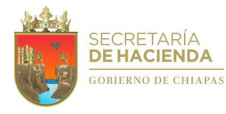

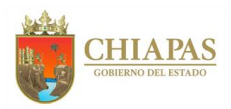

### **SH-CGRH-DOFyR-DOF-008**

**Nombre del procedimiento:** Determinación del entero de las cuotas y aportaciones al Instituto Mexicano del Seguro Social (IMSS) y solicitud de pago.

**Propósito:** Determinar el importe del entero mensual de las cuotas obrero-patronales del IMSS de los organismos de la Administración Centralizada del Gobierno del Estado de Chiapas, mediante la utilización del Sistema Único de Autodeterminación (SUA) de Cuotas y la elaboración de la solicitud de pago ante la Tesorería Única de la Secretaría de Hacienda.

**Alcance:** Desde la descarga de los reportes de costos y de cuotas obrero–patronales del IMSS del Sistema de Nómina NECH; hasta el envío de la solicitud de pago a la Tesorería Única.

**Responsable del procedimiento:** Departamento de Obligaciones Fiscales.

- Ley del Instituto Mexicano del Seguro Social.
- Convenio para incorporar voluntariamente a los trabajadores de confianza al servicio del Estado de Chiapas al Instituto Mexicano del Seguro Social.

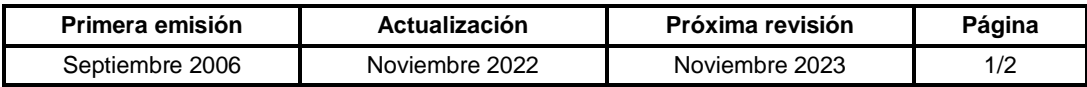

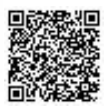

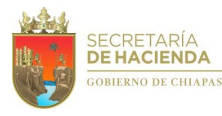

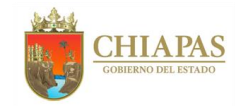

### **SH-CGRH-DOFyR-DOF-008**

#### **Descripción del Procedimiento:**

- 1. Accesa al módulo de reportes del Sistema de Nómina NECH y descarga archivos de costos y de cuotas obrero–patronales del IMSS, para su validación correspondiente.
- 2. Valida, cálculos que efectúa el Departamento de Sistema de Nóminas de la Dirección de Administración de Personal contra los importes determinados por el Sistema Único de Autodeterminación (SUA) y determina.

¿Existen diferencias en los cálculos?

Sí. Continúa con la actividad No. 2a No. Continúa con la actividad No. 3

2a. Informa al Departamento de Sistema de Nóminas de la Dirección de Administración de Personal, de manera económica, para que realice las adecuaciones correspondientes o verifica las aplicaciones en el SUA.

Regresa a la actividad No. 1

- 3. Elabora cédula del entero de pago de cuotas y aportaciones, con el importe a pagar de todos los organismos de la Administración Centralizada del Poder Ejecutivo del Estado de Chiapas.
- 4. Elabora memorándum, mediante el cual solicita el pago del IMSS, anexa cedula del entero de pago de cuotas y aportaciones, rubrica y recaba firma del titular de la Coordinación General de Recursos Humanos a través de la Dirección de Obligaciones Fiscales y Retenciones, fotocopia, y distribuye de la manera siguiente:

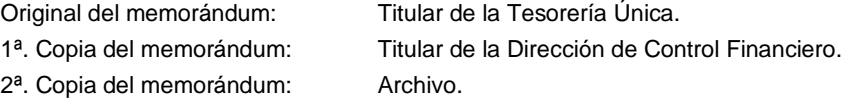

5. Elabora memorándum, mediante el cual anexa reporte de las cuotas y aportaciones del IMSS, por organismo público del Poder Ejecutivo, para su registro contable, rubrica y recaba firma del titular de la Dirección de Obligaciones Fiscales y Retenciones, fotocopia, y distribuye de la manera siguiente:

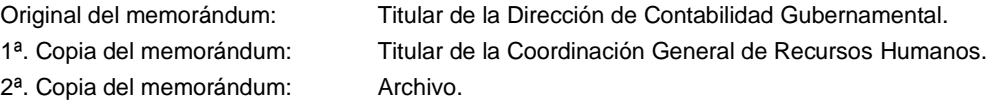

6. Archiva información generada, para su control y resguardo correspondiente.

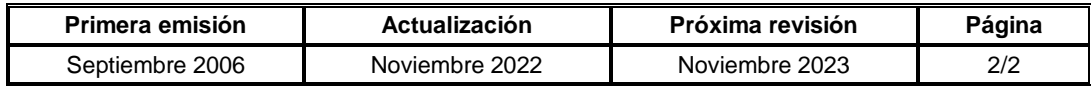

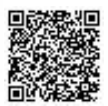

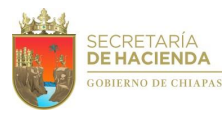

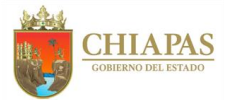

### **SH-CGRH-DOFyR-DOF-009**

**Nombre del procedimiento:** Remisión de costos mensuales de cuotas patronales del IMSS a los organismos de la Administración Centralizada y a los organismos públicos descentralizados.

**Propósito:** Informar el monto mensual de las aportaciones patronales del Instituto Mexicano del Seguro Social (IMSS) a cada uno de los organismos de la Administración Centralizada y a los organismos públicos descentralizados que tienen la nómina de sueldos concentrada con el Gobierno del Estado de Chiapas, para el registro contable y presupuestal.

**Alcance:** Desde la determinación de las cuotas obrero–patronales del IMSS de los organismos de la Administración Centralizada y de los organismos públicos descentralizados que tienen la nómina de sueldos concentrada con el Gobierno del Estado de Chiapas; hasta el envío de los oficios correspondientes.

**Responsable del procedimiento:** Departamento de Obligaciones Fiscales.

- Ley del Instituto Mexicano del Seguro Social.
- Convenio para incorporar voluntariamente a los trabajadores de confianza al servicio del Estado de Chiapas al Instituto Mexicano del Seguro Social.

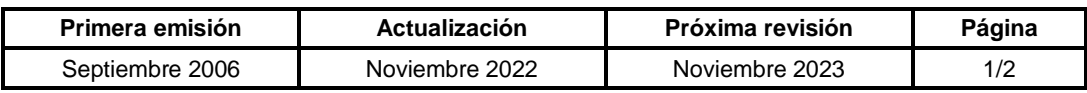

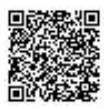

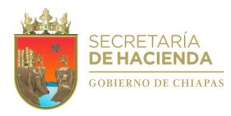

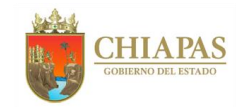

### **SH-CGRH-DOFyR-DOF-009**

#### **Descripción del Procedimiento:**

- 1. Accesa al módulo de reportes del NECH y genera archivos de costos y de cuotas obrero– patronales del IMSS (reporte 483).
- 2. Confronta información de los costos generados para el entero del mes que corresponda contra la información del reporte 483, y determina.

¿Existen diferencias en la distribución de la información?

Sí. Continúa con la actividad No. 2a No. Continúa con la actividad No. 3

- 2a. Informa al Departamento de Sistema de Nóminas de la Dirección de Administración de Personal, de manera económica, para que realice las adecuaciones correspondientes.
- 3. Elabora cédula de costos de las cuotas y aportaciones del IMSS, para todos los organismos públicos descentralizados y los organismos de la Administración Centralizada del Poder Ejecutivo del Estado.
- 4. Elabora oficio, mediante el cual anexa cedula de costos de cuotas y aportaciones del IMSS, rubrica y recaba firma del titular de la Dirección de Obligaciones Fiscales y Retenciones, fotocopia, y distribuye de la manera siguiente:

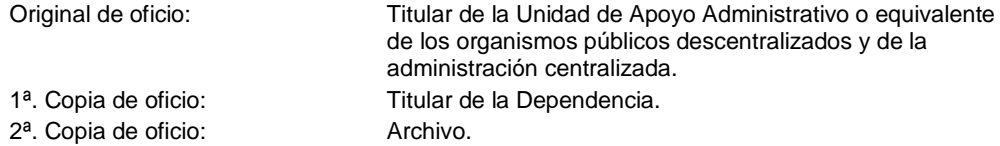

5. Archiva información generada, para control y resguardo correspondiente.

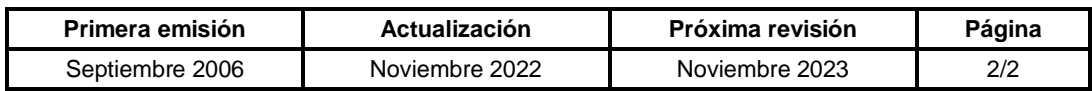

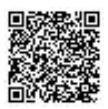

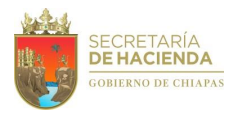

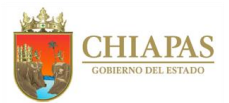

### **SH-CGRH-DOFyR-DOF-010**

**Nombre del procedimiento:** Confronta de la Propuesta de Cédula de Determinación de Cuotas de Seguros Especiales IMSS mensual contra la cedula de pago del entero efectuado.

**Propósito:** Determinar que todos los trabajadores activos estén inscritos al Instituto Mexicano del Seguro Social (IMSS) o determinar los trabajadores inscritos la Instituto que no están activos en los organismos de la Administración Centralizada del Gobierno del Estado de Chiapas, para realizar los oficios de solicitud de corrección a las dependencias responsables.

**Alcance:** Desde la solicitud del archivo digital y la impresión física de la Cédula de Determinación de Cuotas de Seguros Especiales IMSS; hasta el envío del oficio de solicitud de corrección a los organismos de la Administración Centralizada del Gobierno del Estado de Chiapas.

**Responsable del procedimiento:** Departamento de Obligaciones Fiscales.

- Ley del Instituto Mexicano del Seguro Social.
- Convenio para incorporar voluntariamente a los trabajadores de confianza al servicio del Estado de Chiapas al Instituto Mexicano del Seguro Social.

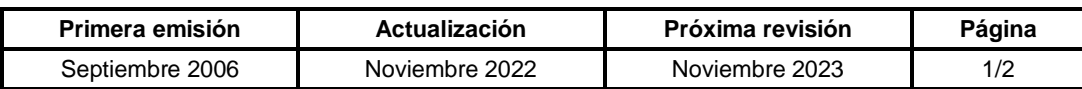

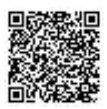

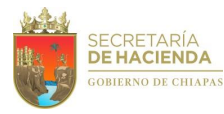

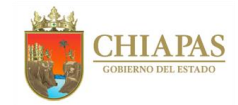

## **SH-CGRH-DOFyR-DOF-010**

### **Descripción del Procedimiento:**

- 1. Solicita de manera económica Cédula de Determinación de Cuotas de Seguros Especiales al Instituto Mexicano del Seguro Social (IMSS) en impresión física y archivo digital, para la realizar la confronta respectiva.
- 2. Realiza la conversión del archivo digital tipo PDF de la Cédula de Determinación de Cuotas de Seguros Especiales IMSS, a archivo digital tipo Excel, para realizar la confronta automática con el archivo de la cedula de pago del mes que corresponda.
- 3. Realiza la confronta de la información de los archivos digitales, y determina.

¿Existen diferencias en la confronta de la información?

No. Continúa con la actividad No. 3a Sí. Continúa con la actividad No. 4

- 3a. Continúa en la actividad No. 6.
- 4. Solicita de manera económica al Departamento de Sistema de Nóminas de la Dirección de Administración de Personal, reporte de personal inactivo, reportes de trabajadores activos no inscritos y trabajadores no activos ni dados de baja en el IMSS.
- 5. Elabora oficio, mediante el cual anexa relación de trabajadores para realizar las correcciones correspondientes, rubrica y recaba firma del titular de la Dirección de Obligaciones Fiscales y Retenciones, fotocopia, y distribuye de la manera siguiente:

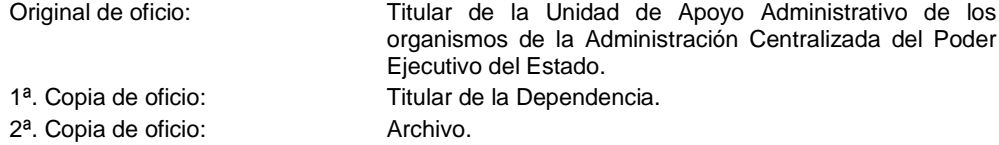

6. Archiva información generada, para control y resguardo correspondiente.

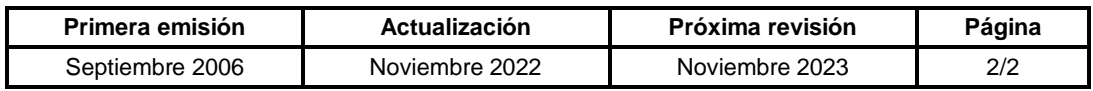

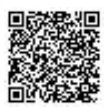

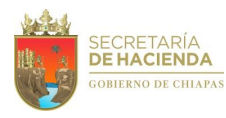

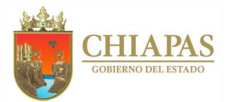

### **SH-CGRH-DOFyR-DOF-011**

**Nombre del procedimiento:** Determinación del entero para el pago de amortizaciones y aportaciones patronales al INFONAVIT y solicitud de pago.

**Propósito:** Cuantificar el monto de las amortizaciones y aportaciones patronales al Instituto del Fondo Nacional de la Vivienda para los Trabajadores (INFONAVIT) a través del Sistema Único de Autodeterminación (SUA) para el entero correspondiente y elaborar la solicitud de pago a la Tesorería Única de la Secretaría de Hacienda.

**Alcance:** Desde la recepción de los formatos de movimientos de altas, bajas, modificaciones de factor de descuento y solicitudes de modificación de salarios diarios integrados; hasta el envío de la solicitud de pago a la Tesorería Única de la Secretaría de Hacienda.

**Responsable del procedimiento:** Departamento de Obligaciones Fiscales.

- Ley del Instituto del Fondo Nacional de Vivienda para los Trabajadores.
- Convenio para la Incorporación de los Trabajadores Sindicalizados al Servicio del Gobierno del Estado de Chiapas, al Régimen de Vivienda del INFONAVIT.

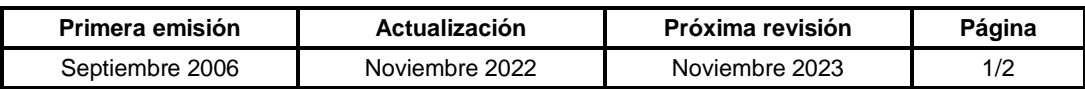

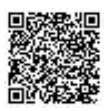

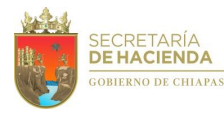

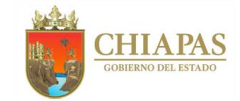

## **SH-CGRH-DOFyR-DOF-011**

#### **Descripción del Procedimiento:**

1. Realiza comparativo de cifras del entero de Cuotas Obrero–Patronales, Aportaciones y Amortizaciones determinados en Sistema Único de Autodeterminación (SUA) alterno, del bimestre que corresponda, y determina.

¿Existen diferencias?

Sí. Continúa con la actividad No. 1a No, Continúa con la actividad No. 2

1a. Analiza la causa que origina la diferencia, como fecha de recepción del formato de movimiento, importe del factor de descuento y número de seguridad social.

Continúa con la actividad No.2

- 2. Genera Cédula de Determinación de Cuotas Obrero–Patronales, Aportaciones y Amortizaciones y archivo, en el Sistema Único de Autodeterminación (SUA) del bimestre que corresponda.
- 3. Elabora memorándum, mediante el cual solicita realice el pago de amortizaciones y aportaciones patronales al INFONAVIT, anexando la impresión de la Cédula de Determinación de Cuotas y archivo magnético del SUA, rubrica y recaba firma del titular de la Dirección de Obligaciones Fiscales y Retenciones, fotocopia, y distribuye de la manera siguiente:

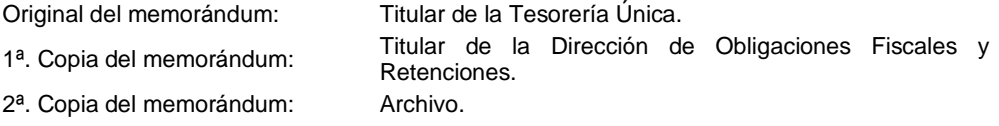

- 4. Recibe comunicación vía telefónica con la Tesorería Única, para acudir a recibir comprobante bancario del pago de cuotas para su archivo correspondiente.
- 5. Elabora memorándum, mediante el cual solicita registro contable del pago realizado al INFONAVIT, anexa reporte de costos, rubrica y recaba firma del titular de la Dirección de Obligaciones Fiscales y Retenciones, fotocopia, y distribuye de la manera siguiente:

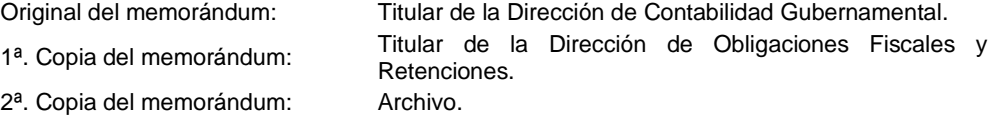

6. Archiva información generada, para el control y resguardo correspondiente.

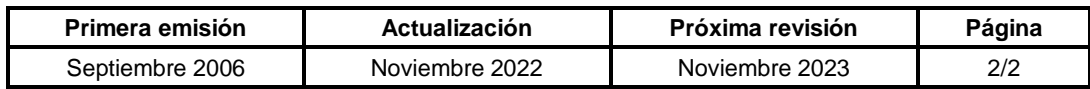

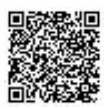

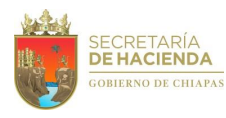

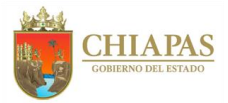

### **SH-CGRH-DOFyR-DOF-012**

**Nombre del procedimiento:** Remisión de costos bimestrales de cuotas INFONAVIT a los organismos de la Administración Centralizada.

**Propósito:** Informar el monto bimestral de las aportaciones patronales al Instituto del Fondo Nacional de la Vivienda para los Trabajadores (INFONAVIT) determinadas a través del Sistema Único de Autodeterminación (SUA) para el registro contable y presupuestal.

**Alcance:** Desde la generación de la Cédula de Determinación de Cuotas Obrero–Patronales, Aportaciones y Amortizaciones y el archivo SUA del bimestre que corresponda; hasta la entrega de los oficios de costos a los organismos de la Administración Centralizada.

**Responsable del procedimiento:** Departamento de Obligaciones Fiscales.

- Ley del Instituto del Fondo Nacional de Vivienda para los Trabajadores.
- Convenio para la Incorporación de los Trabajadores Sindicalizados al Servicio del Gobierno del Estado de Chiapas, al Régimen de Vivienda del INFONAVIT.
- Sistema de Único de Autodeterminación de Cuotas (SUA).

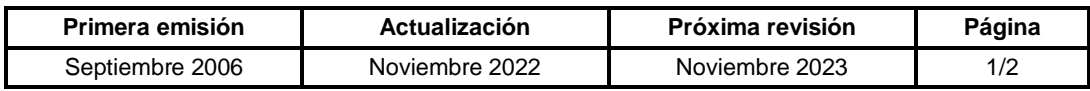

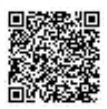

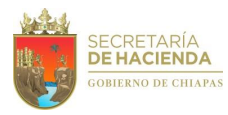

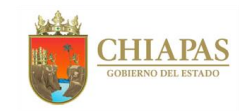

## **SH-CGRH-DOFyR-DOF-012**

#### **Descripción del Procedimiento**:

- 1. Envía de manera económica al Departamento de Sistema de Nóminas de la Dirección de Administración de Personal, archivo SUA que contiene la información encriptada de las cuotas patronales del INFONAVIT del bimestre que corresponda, para su clasificación por órgano administrativo.
- 2. Recibe de manera económica del Departamento de Sistema de Nóminas de la Dirección de Administración de Personal, reporte detallado de los trabajadores adscritos en archivo tipo Excel.
- 3. Elabora oficio, mediante el cual anexa reporte impreso de cuotas INFONAVIT, rubrica y recaba firma del titular de la Dirección de Obligaciones Fiscales y Retenciones, fotocopia, y distribuye de la manera siguiente:

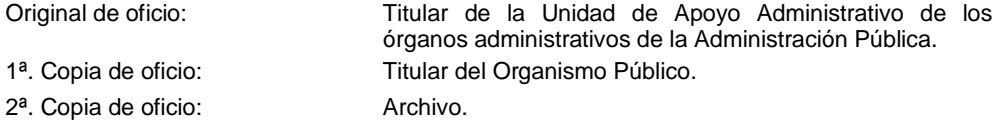

4. Archiva información generada, para el control y resguardo correspondiente.

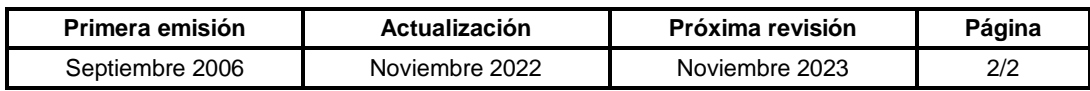

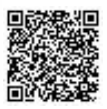

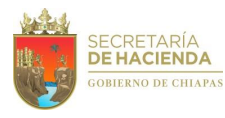

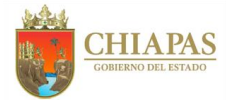

## **SH-CGRH-DOFyR-DOF-013**

**Nombre del procedimiento:** Aplicación de movimientos de retención, suspensión y/o modificación de factor, por amortización de créditos INFONAVIT.

**Propósito:** Registrar los movimientos generados por créditos del Instituto del Fondo Nacional de la Vivienda para los Trabajadores (INFONAVIT) de acuerdo con los avisos de retención, suspensión o modificación de factor a los trabajadores de base al Servicio del Gobierno del Estado de Chiapas.

**Alcance:** Desde la recepción de los formatos de aplicación de retención, modificaciones de factor y/o suspensión de descuentos, hasta la validación del descuento en la pre-nómina de sueldos de la quincena que corresponda para el Sistema de Nómina NECH y hasta la realización del comparativo de cifras del entero de Cuotas Obrero–Patronales, Aportaciones y Amortizaciones, para el Sistema Único de Autodeterminación (SUA).

**Responsable del procedimiento:** Departamento de Obligaciones Fiscales.

- Ley del Instituto del Fondo Nacional de Vivienda para los Trabajadores.
- Convenio para la Incorporación de los Trabajadores Sindicalizados al Servicio del Gobierno del Estado de Chiapas, al Régimen de Vivienda del INFONAVIT.
- Aviso para Retención de Descuentos por Originación de Crédito
- Aviso de Modificación al Factor de Descuento
- Aviso de Suspensión de Descuentos
- Reporte de movimientos nominales del Sistema de Nómina NECH
- Oficios de reconocimiento de pensión y/o jubilación del ISSTECH
- Calendario de Procesos Nominales.
- Oficios de aplicación de descuentos enviados por los organismos descentralizados, para validación.

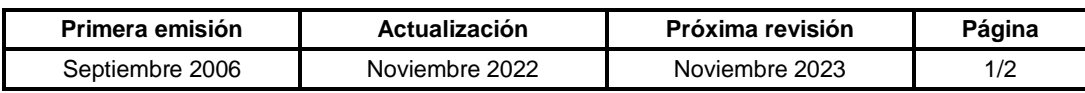

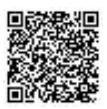

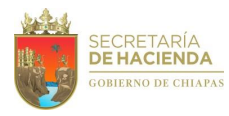

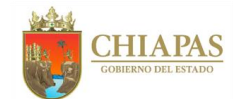

### **SH-CGRH-DOFyR-DOF-013**

#### **Descripción del Procedimiento:**

- 1. Descarga formatos de movimientos de retención, suspensión y/o modificaciones de factor de descuento, del módulo "Portal empresarial" en la página electrónica del INFONAVIT y verifica contra los formatos recibidos para evitar duplicidad de aplicación de descuentos.
- 2. Registra de forma quincenal en el Sistema de Nómina NECH, los movimientos generados por créditos INFONAVIT de acuerdo con los avisos de retención, suspensión o modificación de factor, los oficios generados por el ISSTECH por reconocimiento de pensión y/o jubilación y los generados por los reportes de movimientos nominales del Sistema NECH; de acuerdo al Calendario de Proceso Nominal establecido.
- 3. Elabora archivo layout de gestión de movimientos, inhabilitación o consulta, que contiene tipos de información, como: alta (1), baja (2), actualización de salario diario integrado (7) o reingreso (8), y remite por correo electrónico al área de Afiliación Directa del INFONAVIT.
- 4. Recibe del Área de Afiliación Directa del INFONAVIT, correo electrónico, mediante el cual envía informe de recepción y resultado de aplicación de los movimientos solicitados, asignando número de folio.
- 5. Registra y actualiza en el Sistema Único de Autodeterminación (SUA) y SUA alternativo, los movimientos generados por créditos INFONAVIT de acuerdo con los avisos de retención, suspensión o modificación de factor, los oficios generados por el ISSTECH por reconocimiento de pensión y/o jubilación y los generados por los reportes de movimientos nominales del Sistema NECH.
- 6. Verifica la aplicación de movimientos de retención, suspensión y/o modificaciones de factor de descuento, realizada por los organismos públicos descentralizados en el Sistema de Nómina NECH.

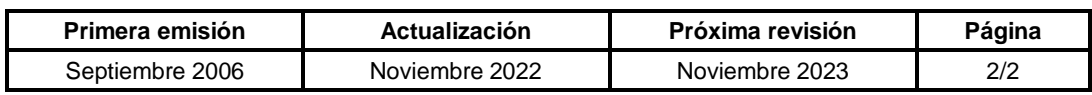

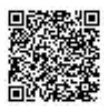

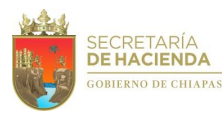

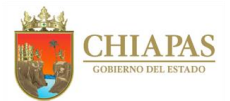

### **SH-CGRH-DOFyR-DOF-014**

**Nombre del procedimiento:** Remisión de informe mensual, de retención, suspensión y/o modificación de factor, por amortización de créditos INFONAVIT, a los organismos públicos descentralizados.

**Propósito:** Informar el monto quincenal de las retenciones, suspensiones y/o modificaciones de factor, por amortización de créditos del Instituto del Fondo Nacional de la Vivienda para los Trabajadores (INFONAVIT) a los Organismos Públicos Descentralizados que tienen la nómina de sueldos concentrada con el Gobierno del Estado de Chiapas.

**Alcance:** Desde la recepción del oficio de validación de los movimientos aplicados en el Sistema de Nómina NECH de los Organismos Públicos Descentralizados que tienen la nómina de sueldos concentrada con el Gobierno del Estado de Chiapas; hasta la entrega del informe mensual.

**Responsable del procedimiento:** Departamento de Obligaciones Fiscales.

- Ley del Instituto del Fondo Nacional de Vivienda para los Trabajadores.
- Aviso para Retención de Descuentos por Originación de Crédito.
- Aviso de Modificación al Factor de Descuento.
- Aviso de Suspensión de Descuentos.
- Calendario de Procesos Nominales.
- Oficios de aplicación de descuentos enviados por los organismos descentralizados, para validación.

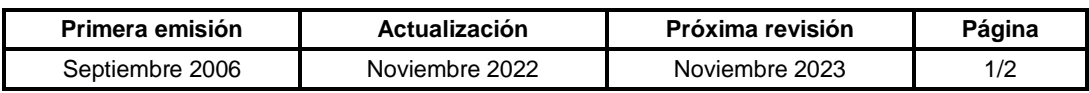

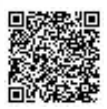

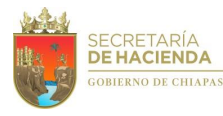

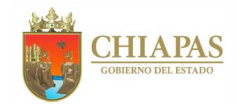

### **SH-CGRH-DOFyR-DOF-014**

#### **Descripción del Procedimiento:**

- 1. Captura de movimientos de retención, suspensión y/o modificación de factores de descuento a los Organismos Públicos Descentralizados que tienen la nómina de sueldos concentrada con el Gobierno del Estado de Chiapas.
- 2. Recibe del Organismo Público Descentralizado a través de la Dirección de Obligaciones Fiscales y Retenciones, oficio mediante el cual solicita la validación de los movimientos capturados en el Sistema de Nómina NECH.
- 3. Verifica la aplicación correcta de los importes de descuento y determina.

¿Existen diferencias?

Sí. Continúa con la actividad No. 3a No. Continúa con la actividad No. 4

- 3a. Solicita de manera económica al Organismo Público Descentralizado la corrección de la captura efectuada y la corrección del oficio solicitud de validación.
- 4. Emite reporte de movimientos efectuados por los organismos públicos descentralizados.
- 5. Elabora informe mensual del monto quincenal de las retenciones, suspensiones y/o modificaciones de factor, por amortización de créditos del INFONAVIT a los Organismos Públicos Descentralizados que tienen la nómina de sueldos concentrada con el Gobierno del Estado de Chiapas.
- 6. Envía de manera económica a los a los Organismos Públicos Descentralizados informe mensual del monto quincenal de las retenciones.
- 7. Archiva documentación generada, para el control correspondiente.

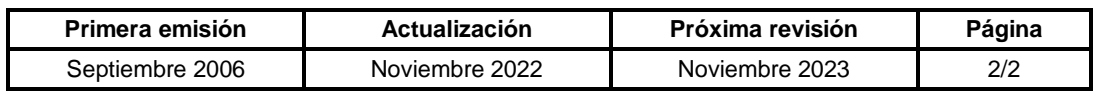

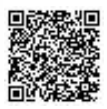

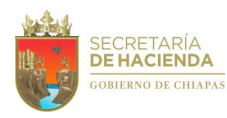

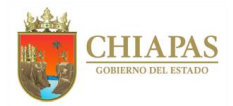

### **SH-CGRH-DOFyR-DOF-015**

**Nombre del procedimiento:** Devolución de descuentos aplicados en demasía por amortización de créditos INFONAVIT.

**Propósito:** Determinar los importes por descuentos en demasía de créditos del Instituto del Fondo Nacional de la Vivienda para los Trabajadores (INFONAVIT), de la nómina de la Administración Pública Centralizada y los Organismos Públicos Descentralizados que tienen la nómina de sueldos concentrada con el Gobierno del Estado de Chiapas.

**Alcance:** Desde la recepción de los formatos de aplicación de suspensión de descuentos, recepción de escritos de solicitud de devolución u oficios de Organismos Públicos Descentralizados; hasta la confirmación de procedencia de la devolución por la Dirección de Administración de Personal.

**Responsable del procedimiento:** Departamento de Obligaciones Fiscales.

- Ley del Instituto del Fondo Nacional de Vivienda para los Trabajadores.
- Convenio para la Incorporación de los Trabajadores Sindicalizados al Servicio del Gobierno del Estado de Chiapas, al Régimen de Vivienda del INFONAVIT.
- Aviso de Suspensión de Descuentos.
- Calendario de Procesos Nominales.
- Escritos u oficios de devolución descuentos en demasía.

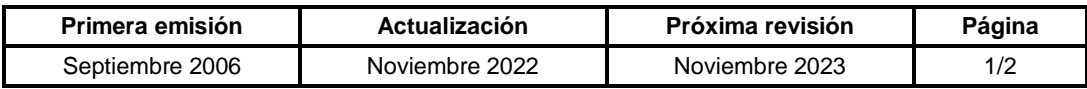

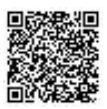

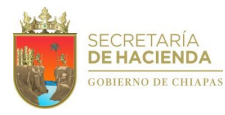

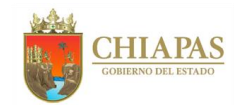

### **SH-CGRH-DOFyR-DOF-015**

#### **Descripción del Procedimiento:**

- 1. Recibe de los Organismos Públicos Descentralizados a través de la Dirección de Obligaciones Fiscales y Retenciones, oficio mediante el cual anexa formato de aviso de suspensión de descuentos y solicitud de devolución.
- 2. Determina la fecha de aplicación de la suspensión en el Sistema Único de Autodeterminación (SUA) y la fecha de aplicación de la cancelación del descuento en el Sistema de Nómina NECH, para obtener el periodo a devolver.
- 3. Determina si los descuentos por amortización de créditos fueron enterados en el pago bimestral que corresponda y determina.

¿Se enteró el descuento?

Sí. Continúa con la actividad No. 3a No. Continúa con la actividad No. 4

- 3a. Informa al trabajador para que acuda a las oficinas del INFONAVIT para realizar el trámite de devolución de descuentos.
- 4. Realiza cálculo de los importes de la devolución, elaborando cedula de devolución vía nómina.
- 5. Elabora memorándum, en el que solicita la ejecución de la devolución vía nómina mediante la clave que corresponda y determine la quincena de procedencia, fotocopia, y distribuye de la manera siguiente:

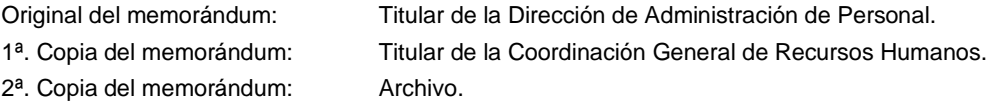

- 6. Recibe de la Dirección de Administración de Personal, memorándum mediante el cual confirma la procedencia de la devolución solicitada y la quincena en la que se verá reflejada.
- 7. Archiva documentación generada, para el control correspondiente

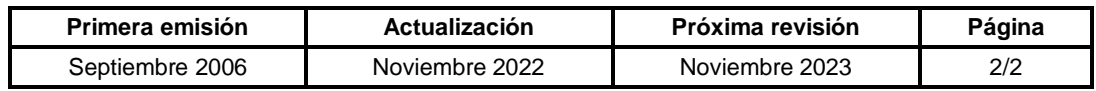

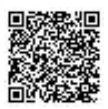

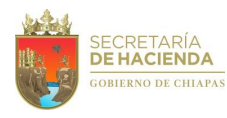

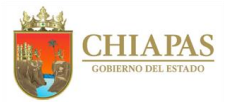

### **SH-CGRH-DOFyR-DOF-016**

**Nombre del procedimiento:** Expedición de Constancias de Liquidez Salarial al personal de burocracia base.

**Propósito:** Expedir constancias de liquidez a los trabajadores de base que lo soliciten, como requisito en el trámite de solicitud de crédito ante el Instituto del Fondo Nacional de la Vivienda para los Trabajadores (INFONAVIT).

**Alcance:** Desde la recepción de la solicitud de la constancia; hasta su entrega al trabajador.

**Responsable del procedimiento:** Departamento de Obligaciones Fiscales.

### **Reglas:**

- Ley del Instituto del Fondo Nacional de la Vivienda para los Trabajadores.
- Minuta de Crédito para trabajadores de Gobierno del Estado de Chiapas.
- Reporte de precalificación que otorga el INFONAVIT.

#### **Políticas:**

- El Gobierno del Estado cuenta con un solo registro patronal ante el INFONAVIT, por lo que los otros poderes están contemplados en este registro, sin embargo, ellos administran su propia nómina.
- Para la expedición de constancia, deberán anexar Reporte de precalificación que otorga el INFONAVIT, Credencial para Votar, Comprobante del pago de derechos y carta poder.

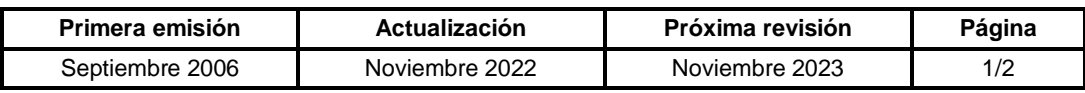

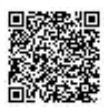

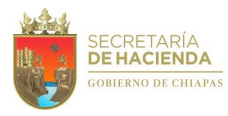

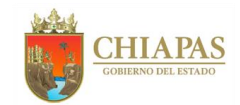

### **SH-CGRH-DOFyR-DOF-016**

#### **Descripción del Procedimiento:**

- 1. Recibe del trabajador o apoderado, solicitud para la expedición de la constancia, anexa la precalificación que otorga el INFONAVIT en el que se refleja el descuento mensual de vivienda.
- 2. Verifica en el Sistema de Nómina NECH, si el trabajador se encuentra registrado y determina.

¿El trabajador se encuentra en el sistema?

No. Continúa con la actividad No. 2a Sí. Continúa con la actividad No. 3

2a. Indica al trabajador acuda al Supremo Tribunal de Justicia, H. Congreso del Estado o a la Auditoría Superior del Estado, según corresponda, para que realicen el trámite.

Regresa a la actividad No.1

Nota: El Gobierno del Estado cuenta con un solo registro patronal ante el INFONAVIT, por lo que los otros poderes están contemplados en este registro, sin embargo ellos administran su propia nómina.

- 3. Solicita al trabajador o apoderado, realice el pago por la expedición de la constancia en cualquier centro de recaudación local de la Secretaría de Hacienda.
- 4. Recibe del trabajador de manera económica, original del recibo de pago, copia de credencial de elector vigente y reporte de precalificación que otorga el INFONAVIT y en caso de ser un tercero, carta poder original debidamente requisitada, con la copia fotostática de la credencial de elector del otorgante del poder, para emitir constancia.
- 5. Registra en Sistema de Administración de Correspondencia, el folio de la constancia y elabora la constancia; imprime y recaba firma del titular de la Dirección de Obligaciones Fiscales y Retenciones, sella de despachado y entrega al trabajador o apoderado, recabando nombre, firma de quien recibe y fecha de recepción en una copia de la constancia.
- 6. Archiva información generada, para su control y resguardo correspondiente.

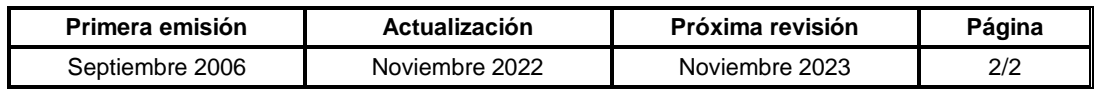

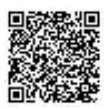

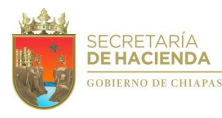

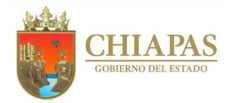

### **SH-CGRH-DOFyR-DOF-017**

**Nombre del procedimiento:** Determinación del entero de las cuotas y aportaciones al Instituto de Seguridad Social de los Trabajadores del Estado de Chiapas (ISSTECH).

**Propósito:** Cuantificar el monto de las cuotas y aportaciones obrero-patronales de manera quincenal, con la finalidad de cumplir con lo establecido por la Ley del Instituto de Seguridad Social de los Trabajadores del Estado (ISSTECH) de los organismos de la Administración Centralizada del Gobierno del Estado de Chiapas y la elaboración de la solicitud de pago ante la Tesorería Única de la Secretaría de Hacienda.

**Alcance:** Desde la recepción e impresión de los reportes de cuotas y cifras de control; hasta el envío de las cédulas informativas de cuotas y aportaciones al ISSTECH, así como el envío del memorándum de solicitud de pago a la Tesorería Única de la Secretaría de Hacienda.

**Responsable del procedimiento:** Departamento de Obligaciones Fiscales.

#### **Reglas:**

Ley del Instituto de Seguridad Social de los Trabajadores del Estado.

#### **Políticas:**

- Los importes de las cuotas al ISSTECH y las cifras de control capturadas en las cédulas de jubilados, de determinación y liquidación del personal activo, deberán calcularse conforme a lo siguiente: Cédula de jubilados: 4.5% cuota obrera y 6% cuota patronal, Cedula de liquidación ISSTECH 31.50% aportación patronal.
- Para la determinación de cuotas y aportaciones al ISSTECH deberá apegarse estrictamente a lo establecido en el calendario de actividades para el proceso de comunicación ISSTECH - Secretaría de Hacienda y enteros de las cuotas.

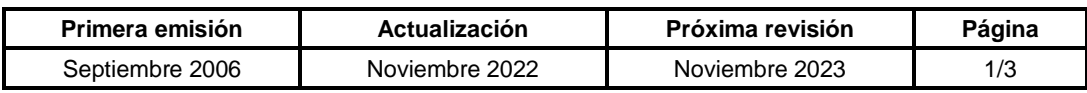

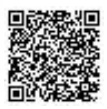
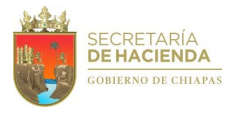

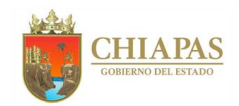

#### **SH-CGRH-DOFyR-DOF-017**

#### **Descripción del Procedimiento:**

- 1. Recibe de manera económica del Departamento de Sistema de Nóminas de la Dirección de Administración de Personal, archivos digitales de los reportes de bases de datos (DBF) y cifras de control del sector magisterio, que se encuentran activas en la ruta de acceso correspondiente para su impresión de acuerdo con el calendario establecido.
- 2. Ingresa al Sistema de Nómina del Estado de Chiapas (NECH) y genera reportes de cuotas del sector burocracia del ISSTECH, así como las cifras de control y bases de datos (DBF).
- 3. Concilia costos generados por el Departamento de Sistema de Nóminas de la Dirección de Administración de Personal contra el costo de nómina que emite el Área de Informática de la Tesorería de la Unidad de Informática y determina.

¿Los importes son correctos?

No. Continúa con la actividad No. 3a Sí. Continúa con la actividad No. 4

3a. Solicita de manera económica, al Departamento de Sistema de Nóminas de la Dirección de Administración de Personal, la generación de la nómina complementaria para la siguiente quincena.

Continúa con la actividad No. 4

- 4. Ingresa al algoritmo en el módulo de captura de las cédulas de burocracia y magisterio, jubilados y pensionados y captura los costos normales.
- 5. Ingresa al algoritmo en el módulo de captura de las cedulas de burocracia, magisterio, jubilados y pensionados, por Nóminas complementarias y captura cifras.
- 6. Recibe de manera mensual archivo digital, vía correo electrónico, de los cheques cancelados de Área de Informática de la Tesorería de la Unidad de Informática y memorándum mensual de los reintegros, de la Dirección de Control Financiero de la Tesorería Única, para su aplicación en el entero correspondiente.
- 7. Genera e imprime cedulas de determinación y liquidación de burocracia, magisterio, Jubilados y pensionados.
- 8. Elabora memorándum, en la cual realiza solicitud de pago, anexa cédulas de liquidación, rubrica y recaba firma del titular de la Coordinación General de Recursos Humanos a través del titular de la Dirección de Obligaciones Fiscales y Retenciones, fotocopia, y distribuye de la manera siguiente:

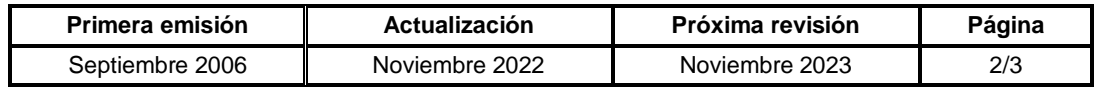

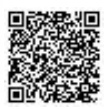

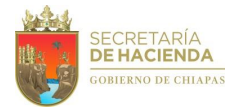

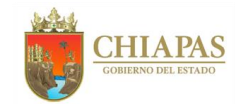

# **SH-CGRH-DOFyR-DOF-017**

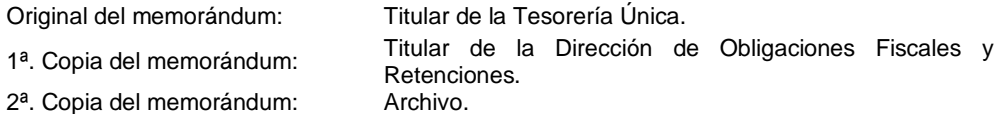

9. Elabora oficio, mediante el cual comunica el importe total que la Tesorería Única depositará en la quincena por concepto de cuotas obrero – patronales al ISSTECH, anexa las cédulas originales, rubrica y recaba firma del titular de la Dirección de Obligaciones Fiscales y Retenciones, fotocopia, y distribuye de la manera siguiente:

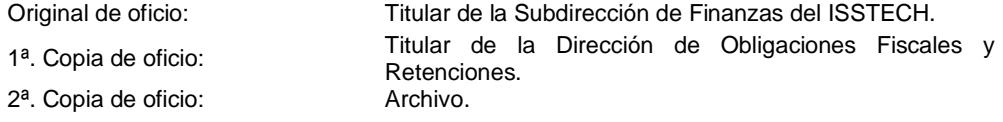

10. Elabora oficio, mediante el cual anexa las cifras de control, bases de datos (DBF), cheques cancelados y reintegros, rubrica y recaba firma del titular de la Dirección de Obligaciones Fiscales y Retenciones, fotocopia, y distribuye de la manera siguiente:

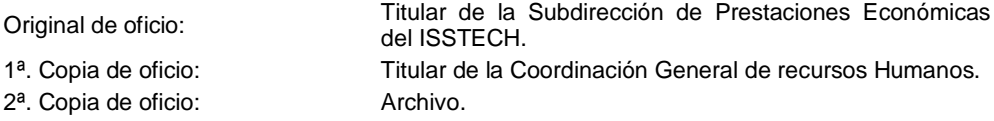

11. Elabora memorándum, mediante el cual anexa cédula del 6% de cuotas y aportaciones al ISSTECH para su registro contable y presupuestal, rubrica y recaba firma del titular de la Dirección de Obligaciones Fiscales y Retenciones, fotocopia, y distribuye de la manera siguiente:

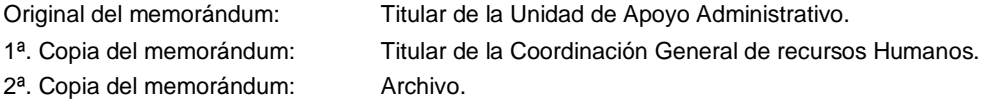

12. Archiva información generada, para su control y resguardo correspondiente.

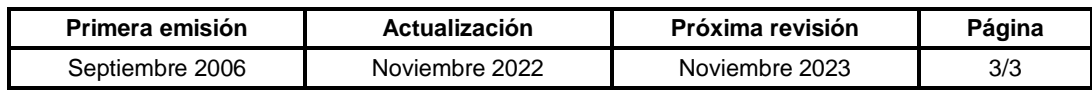

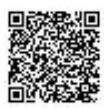

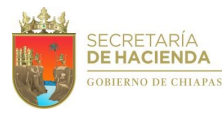

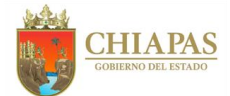

# **SH-CGRH-DOFyR-DOF-018**

**Nombre del procedimiento:** Determinación de los importes por ajustes, de cheques cancelados y reintegros, al entero de las cuotas y aportaciones al Instituto de Seguridad Social de los Trabajadores del Estado de Chiapas (ISSTECH).

**Propósito:** Cuantificar los montos de los ajustes por cheques cancelados y reintegros a las cuotas y aportaciones obrero-patronales quincenales, con la finalidad de cumplir con lo establecido por la Ley del Instituto de Seguridad Social de los Trabajadores del Estado (ISSTECH) y de los organismos de la Administración Centralizada del Gobierno del Estado de Chiapas, para su aplicación al entero quincenal.

**Alcance:** Desde la recepción mensual del archivo digital, vía correo electrónico de los cheques cancelados; hasta la aplicación de los importes de los ajustes en las cédulas de cuotas y aportaciones al ISSTECH del entero quincenal.

**Responsable del procedimiento:** Departamento de Obligaciones Fiscales.

# **Reglas:**

Ley del Instituto de Seguridad Social de los Trabajadores del Estado.

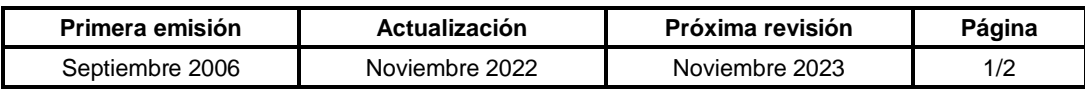

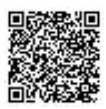

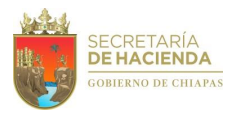

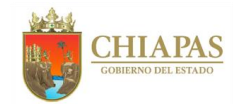

### **SH-CGRH-DOFyR-DOF-018**

#### **Descripción del Procedimiento:**

- 1. Recibe de manera mensual archivo digital, vía correo electrónico, los cheques cancelados de Área de Informática de la Tesorería de la Unidad de Informática y archivo digital del Departamento de Sistema de Nóminas de la Dirección de Administración de Personal, así como memorándum mensual de los reintegros de la Dirección de Control Financiero de la Tesorería Única.
- 2. Concilia información de cheques cancelados enviada por el Departamento de Sistema de Nóminas de la Dirección de Administración de Personal contra el archivo de cheques cancelados que emite el Área de Informática de Tesorería de la Unidad de Informática.
- 3. Recibe de los sectores (burocracia o docentes) memorándum mediante el cual envían los reintegros, organiza y determina los importes totales por clave de deducción (0005 Cuota ISSTECH, 0006 Cuota FPSSTSP 0019 Cuota al Fondo de Prestamos ISSTECH).
- 4. Ingresa al algoritmo en el módulo de captura de cheques cancelados y reintegros para las cédulas de burocracia y magisterio, jubilados y pensionados de cuotas ISSTECH y Fidecomiso, para determinar los importes de ajuste.
- 5. Genera e imprime cedulas de determinación de los ajustes de burocracia, magisterio, Jubilados y pensionados, para ser aplicado en el entero de las cuotas y aportaciones al ISSTECH y del Fidecomiso.
- 6. Archiva información generada, para control y resguardo correspondiente.

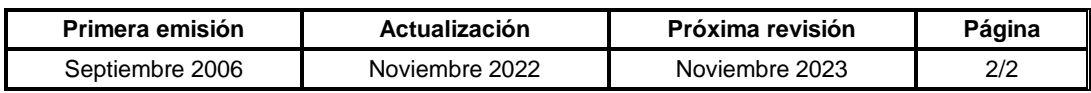

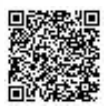

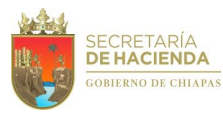

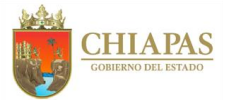

# **SH-CGRH-DOFyR-DOF-019**

**Nombre del procedimiento:** Remisión de costos quincenales de cuotas obrero patronales del Instituto de Seguridad Social de los Trabajadores del Estado (ISSTECH) a los organismos de la Administración Centralizada del Estado de Chiapas.

**Propósito:** Informar el monto quincenal de las aportaciones obrero patronales del Instituto de Seguridad Social de los Trabajadores del Estado (ISSTECH) a cada uno de los organismos de la Administración Centralizada del Gobierno del Estado de Chiapas, para el registro contable y presupuestal.

**Alcance:** Desde la recepción e impresión de los reportes de cuotas y cifras de control de cuotas y aportaciones al ISSTECH; hasta el envío de los oficios de costos.

**Responsable del procedimiento:** Departamento de Obligaciones Fiscales.

# **Reglas:**

Ley del Instituto de Seguridad Social de los Trabajadores del Estado.

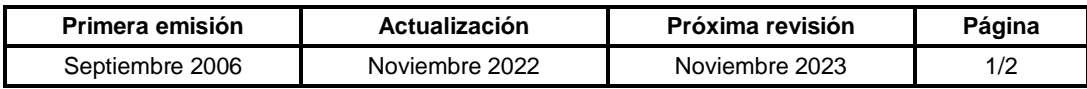

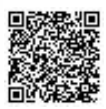

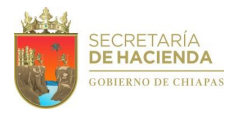

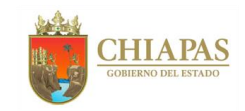

# **SH-CGRH-DOFyR-DOF-019**

# **Descripción del Procedimiento:**

- 1. Genera costos de las cuotas obrero patronales del ISSTECH para todos los organismos públicos de la Administración Centralizada del Poder Ejecutivo del Estado, separando los importes del 1% que corresponde al "Fondo de Préstamos y Prestaciones Sociales" con base en la cedula de determinación y liquidación de burocracia con sus respectivos reintegros y cheques cancelados.
- 2. Elabora cédulas de costos por organismo público de la Administración Centralizada del Poder Ejecutivo del Estado, de la quincena que corresponda.
- 3. Elabora oficio, mediante el cual anexa cédula de costos de cuotas y aportaciones del ISSTECH, rubrica y recaba firma del titular de la Dirección de Obligaciones Fiscales y Retenciones, fotocopia, y distribuye de la manera siguiente:

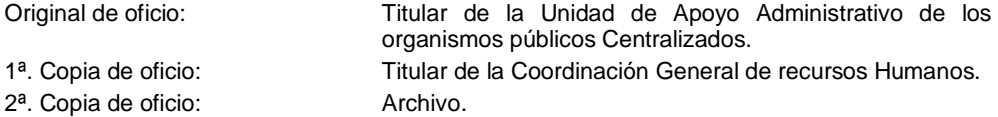

Nota: La información también se envía por correo electrónico.

4. Archiva información generada, para control y resguardo correspondiente.

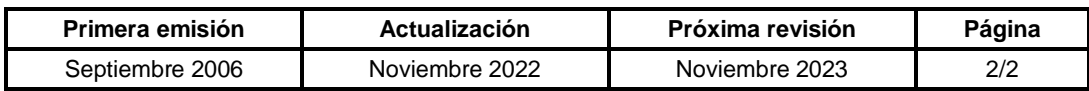

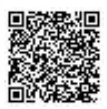

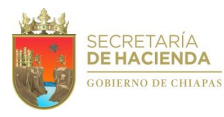

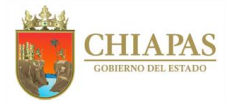

### **SH-CGRH-DOFyR-DOF-020**

**Nombre del procedimiento:** Determinación del entero de las cuotas y aportaciones quincenales al Fideicomiso de Prestaciones de Seguridad Social para los Trabajadores del Sector Policial Operativo al Servicio del Poder Ejecutivo del Estado (FPSSTSP).

**Propósito:** Cuantificar el monto de las cuotas y aportaciones obrero-patronales de manera quincenal al Fideicomiso de Prestaciones de Seguridad Social para los Trabajadores del Sector Policial Operativo (FPSSTSP).

**Alcance:** Desde la impresión de los reportes de cuotas y cifras de control; hasta el envío del oficio de notificación al Fideicomiso FPSSTSP, así como el envío de las cédulas a la Tesorería Única para el pago correspondiente.

**Responsable del procedimiento:** Departamento de Obligaciones Fiscales.

#### **Reglas:**

 Reglas de Operación del Fideicomiso de Prestaciones de Seguridad Social de los Trabajadores del Sector Policial.

#### **Políticas:**

- Los importes de las cuotas al Fideicomiso FPSSTSP y las cifras de control capturadas en las cédulas del personal activo, deberán calcularse conforme a lo siguiente: 8% cuota obrera y 17.75% cuota patronal.
- Para la determinación de cuotas y aportaciones al FPSSTSP, deberá apegarse estrictamente a lo establecido en el calendario de actividades para el proceso de comunicación ISSTECH - Secretaría de Hacienda y enteros de las cuotas y recuperaciones de préstamos del ejercicio.

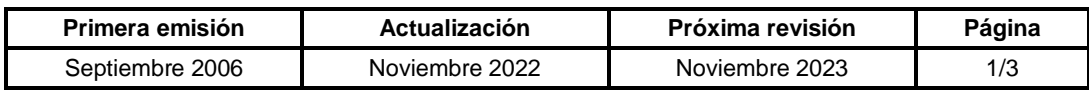

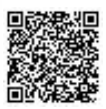

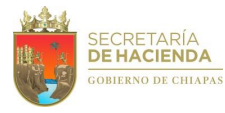

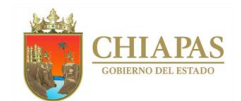

# **SH-CGRH-DOFyR-DOF-020**

#### **Descripción del Procedimiento:**

- 1. Ingresa al Sistema de Nómina del Estado de Chiapas (NECH) y genera reportes de cuotas del sector burocracia del Fideicomiso (FPSSTSP), así como las cifras de control y bases de datos (DBF).
- 2. Concilia costos generados por el Departamento de Sistema de Nóminas de la Dirección de Administración de Personal contra el costo de nómina que emite el Área de Informática de la Tesorería de la Unidad de Informática y determina.

¿Los importes son correctos?

No. Continúa con la actividad No. 2a Sí. Continúa con la actividad No. 3

2a. Informa al Departamento de Sistema de Nóminas de la Dirección de Administración de Personal, de manera económica, para que realicen las adecuaciones correspondientes y generen nuevamente los reportes de la complementaria.

Continúa con la actividad No. 3

- 3. Captura costos normales, en los módulos de captura de las cedulas del Fideicomiso (FPSSTSP).
- 4. Recibe de manera mensual archivo digital, vía correo electrónico, de los cheques cancelados de Área de Informática de la Tesorería de la Unidad de Informática y memorándum mensual de los reintegros, de la Dirección de Control Financiero de la Tesorería Única, para su aplicación en el entero correspondiente.
- 5. Genera e imprime las cédulas de determinación y liquidación del Fideicomiso para su envío correspondiente.
- 6. Elabora memorándum, mediante el cual solicita el pago de cuotas y aportaciones al FPSSTSP de acuerdo a la cédula de liquidación, anexa original de las mismas, rubrica y recaba firma del titular de la Coordinación General de Recursos Humanos a través del titular de la Dirección de Obligación Fiscales y Retenciones, fotocopia, y distribuye de la manera siguiente:

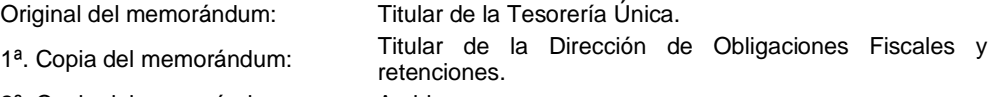

2ª. Copia del memorándum: Archivo.

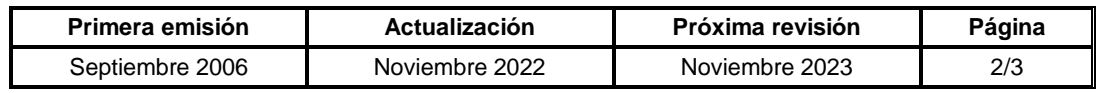

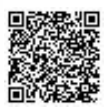

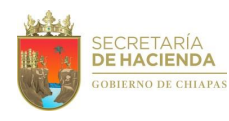

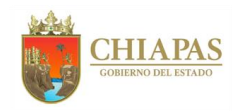

# **SH-CGRH-DOFyR-DOF-020**

7. Elabora oficio, mediante el cual anexa cifras de control, bases de datos (DBF), cheques cancelados y reintegros, rubrica y recaba firma del titular de la Dirección de Obligación Fiscales y Retenciones, fotocopia, y distribuye de la manera siguiente:

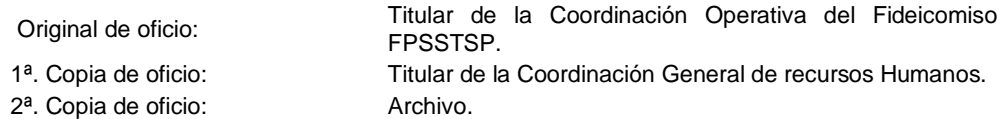

8. Archiva información generada, para su control y resguardo correspondiente.

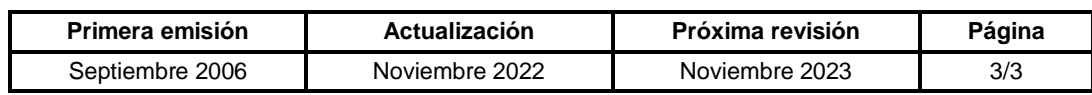

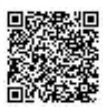

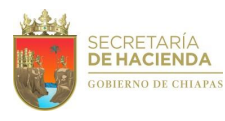

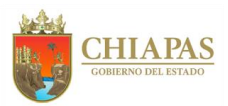

# **SH-CGRH-DOFyR-DOF-021**

**Nombre del procedimiento:** Determinación del pago de aportaciones del 4.5% jubilados y pensionados de los sectores de burocracia, magisterio y policial, al Instituto de Seguridad Social de los Trabajadores del Estado de Chiapas (ISSTECH).

**Propósito:** Cuantificar el monto de las aportaciones patronales con la finalidad de solicitar a la Unidad de Apoyo Administrativo realice el pago correspondiente al ISSTECH.

**Alcance:** Desde la recepción de la requisición de pago por el Instituto de Seguridad Social de los Trabajadores del Estado de Chiapas (ISSTECH); hasta el envío del memorándum a la Unidad de Apoyo Administrativo de la Secretaría de Hacienda, para el trámite correspondiente.

**Responsable del procedimiento:** Departamento de Obligaciones Fiscales.

**Reglas:**

Ley del Instituto de Seguridad Social de los Trabajadores del Estado de Chiapas (ISSTECH).

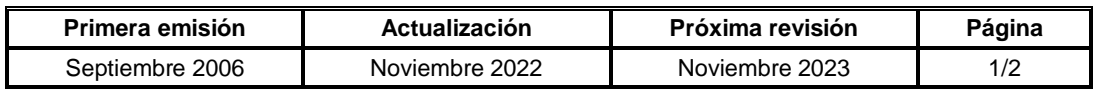

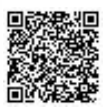

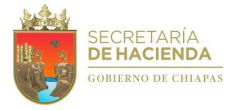

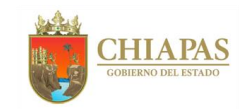

# **SH-CGRH-DOFyR-DOF-021**

#### **Descripción del Procedimiento:**

- 1. Recibe del Instituto de Seguridad Social de los Trabajadores del Estado (ISSTECH), archivo en medio magnético y oficios de requisición de pago de aportaciones patronales del 4.5% por los jubilados y pensionado de los sectores Burocracia, Magisterio y Policía.
- 2. Valida información que contiene el archivo magnético denominado; Aportación de Servicios Médicos en Nómina de Pensionados con los importes de los oficios recibidos.
- 3. Elabora documentos para trámite de liquidación; a cargo del Gobierno del Estado, a cargo del ISSTECH y a cargo del Fideicomiso (FPSSTSP).
- 4. Elabora memorándum, mediante el cual solicita se realice el pago del 4.5% de aportaciones al ISSTECH, anexan los oficios originales enviados y cédulas de liquidación para trámite de pago, rubrica y recaba firma del titular de la Coordinación General de Recursos Humanos a través de la Dirección de Obligaciones Fiscales y Retenciones, fotocopia, y distribuye de la manera siguiente:

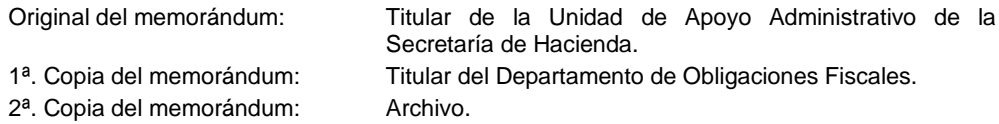

5. Archiva información generada, para su control y resguardo correspondiente.

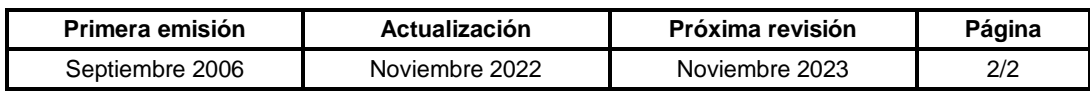

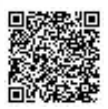

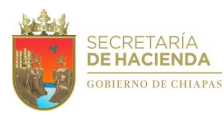

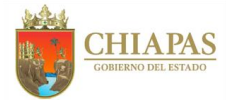

# **SH-CGRH-DOFyR-DOF-022**

**Nombre del procedimiento:** Validar el cálculo de las cuotas obrero-patronales del IMSS e INFONAVIT, de los organismos públicos.

**Propósito:** Verificar que los cálculos de las cuotas obrero patronales del IMSS e INFONAVIT, realizados por los organismos públicos descentralizados y otros poderes, se determinen de acuerdo a la legislación vigente, para cumplir en forma oportuna con la integración del Anteproyecto de Presupuesto de Egresos.

**Alcance:** Desde la recepción del oficio solicitud de validación a través de la Dirección de Administración de Personal; hasta la integración de los importes validados de las cuotas obrero patronales en el oficio respuesta de la validación correspondiente.

**Responsable del procedimiento:** Departamento de Obligaciones Fiscales.

### **Reglas:**

- Ley del Instituto Mexicano del Seguro Social.
- Ley del Instituto del Fondo Nacional de la Vivienda para los Trabajadores.
- Convenio para el Cálculo de las Cuotas y Aportaciones al IMSS.

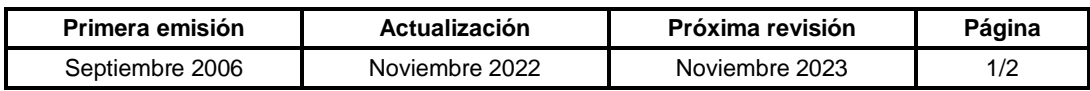

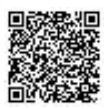

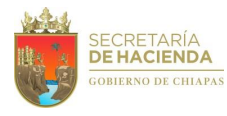

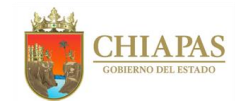

# **SH-CGRH-DOFyR-DOF-022**

#### **Descripción del Procedimiento:**

- 1. Recibe de la Dirección de Administración de Personal, vía correo electrónico, archivo digital del cálculo de las cuotas obrero patronal del IMSS e INFONAVIT y del proyecto de oficio respuesta de la validación solicitada.
- 2. Valida las memorias de cálculo de conformidad con los algoritmos de seguridad social, y determina.

¿Los cálculos son correctos?

No. Continúa con la actividad No. 2a Sí. Continúa con la actividad No. 3

- 2a. Solicita al organismo público que corresponda, de manera económica por correo electrónico, las correcciones pertinentes.
- 2b. Recibe del organismo público que corresponda, de manera económica las memorias de cálculo con las adecuaciones respectivas.

Regresa a la actividad No. 2

- 3. Envía vía correo electrónico a la Dirección de Administración de Personal, archivo del proyecto, información con las cifras validadas.
- 4. Archiva información para su control y consultas posteriores.

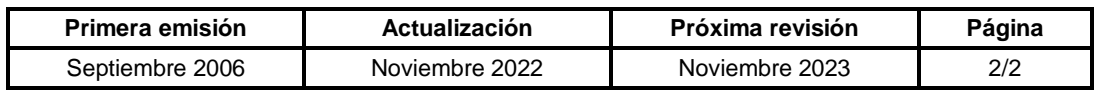

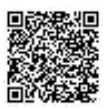

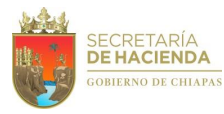

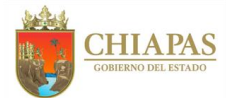

## **SH-CGRH-DOFyR-DOF-023**

**Nombre del procedimiento:** Determinación del importe a pagar por concepto del Impuesto Sobre Nóminas de los trabajadores de la Administración Centralizada del Poder Ejecutivo del Estado y de la contribución Adicional para el Desarrollo Económico y Social de la Entidad.

**Propósito:** Cuantificar y determinar el monto bimestral a pagar del Impuesto Sobre Nóminas estatal y de la contribución Adicional para el Desarrollo Económico y Social de la Entidad, a fin de que la Tesorería Única realice el pago correspondiente.

**Alcance:** Desde la recepción de los costos de nómina; hasta el envío de las cédulas informativas del Impuesto Sobre Nóminas y de la contribución Adicional para el Desarrollo Económico y Social de la Entidad, así como el envío del memorándum de solicitud de pago a la Tesorería Única de la Secretaría de Hacienda.

**Responsable del procedimiento:** Departamento de Obligaciones Fiscales.

#### **Reglas:**

Código de la Hacienda Pública para el Estado de Chiapas.

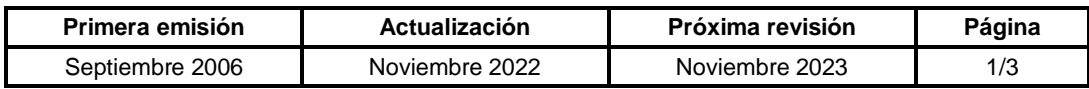

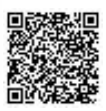

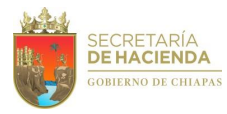

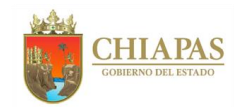

## **SH-CGRH-DOFyR-DOF-023**

#### **Descripción del Procedimiento:**

- 1. Recibe del Departamento de Sistema de Nóminas de la Dirección de Administración de Personal, vía correo electrónico, archivos de costos de nómina de las dependencias de la Administración Centralizada del Poder Ejecutivo del Estado, asimismo, de la Coordinación General de Recursos Humanos, costo de nómina de complemento de sueldos.
- 2. Elabora cédula de concentrado de percepciones por dependencias de la administración centralizada del poder ejecutivo del Estado.
- 3. Recibe de la Dirección de Control Financiero de la Tesorería Única memorándum y anexo del acta de cheques cancelados, asimismo, los archivos digitales de costos de cheques cancelados.
- 4. Elabora cédula de concentrado de percepciones por cheques cancelados.
- 5. Recibe de la Dirección de Presupuesto del Gasto Institucional de la Subsecretaría de Egresos, vía correo electrónico y memorándum con los volantes de ministraciones de recursos por dependencias y fondo de origen de recursos.
- 6. Elabora cédula de pago de las dependencias de la administración centralizada del poder ejecutivo del Estado, acumulando las cuatro quincenas del bimestre, así como laudos que pudiesen existir, deduce importes de cheques cancelados para determinar el importe de la base gravable y el impuesto a pagar.
- 7. Elabora cédulas de pago por tipo de fondo de origen de recursos y números de ministración.
- 8. Accesa al Sistema de Pagos de Impuesto sobre Nóminas a través del portal web de la Secretaría de Hacienda, en la que genera e imprime la "Orden de Cobro Universal en Instituciones Autorizadas por la Secretaría de Hacienda", para su envío correspondiente.
- 9. Elabora memorándum, mediante el cual solicita el pago del impuesto sobre nóminas y de la contribución Adicional para el Desarrollo Económico y Social de la Entidad, anexa la orden de cobro y cédula de pago, rubrica y recaba firma del titular de la Coordinación General de Recursos Humanos a través de la Dirección de Obligaciones Fiscales y Retenciones, fotocopia, y distribuye de la manera siguiente:

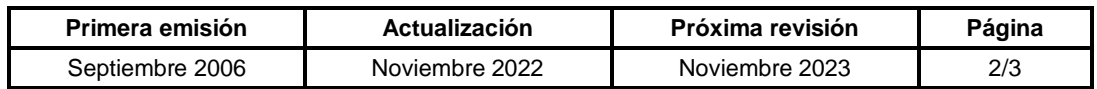

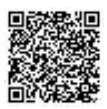

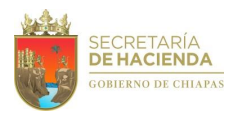

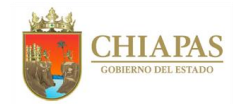

# **SH-CGRH-DOFyR-DOF-023**

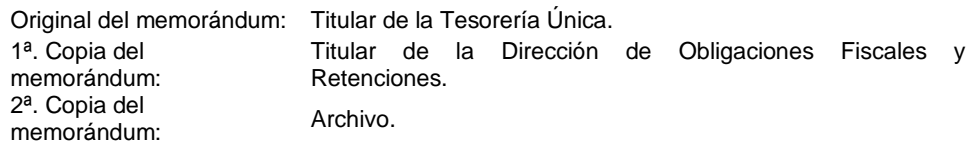

Nota: El número de memorándums será según sean los fondos de origen de recursos (de seis a nueve).

- 10. Accesa al Sistema de Pagos de Impuesto Sobre Nóminas, descarga e imprime el formato DP-3 y recibo oficial para su resguardo físico y digital.
- 11. Archiva información para control y consultas posteriores.

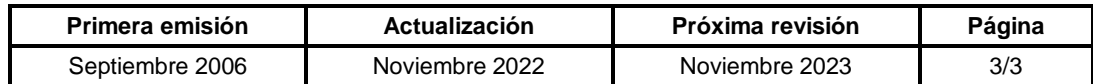

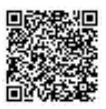

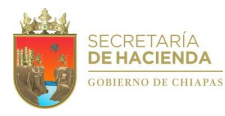

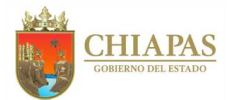

# **SH-CGRH-DOFyR-DOF-024**

**Nombre del procedimiento:** Remisión de Informe bimestral del Impuesto Sobre Nóminas de los trabajadores de la Administración Centralizada del Poder Ejecutivo del Estado y de la contribución Adicional para el Desarrollo Económico y Social de la Entidad.

**Propósito:** Cuantificar, determinar e informar el monto bimestral del Impuesto Sobre Nóminas estatal y de la contribución Adicional para el Desarrollo Económico y Social de la Entidad, a cada uno de los organismos de la Administración Centralizada y a los organismos públicos descentralizados que tienen la nómina de sueldos concentrada con el Gobierno del Estado de Chiapas, para el registro contable y presupuestal.

**Alcance:** Desde la determinación bimestral del Impuesto Sobre Nóminas y de la contribución Adicional para el Desarrollo Económico y Social de la Entidad de los organismos públicos descentralizados que tienen la nómina de sueldos concentrada con el Gobierno del Estado de Chiapas; hasta el envío de los oficios correspondientes.

**Responsable del procedimiento:** Departamento de Obligaciones Fiscales.

**Reglas:**

Código de la Hacienda Pública para el Estado de Chiapas.

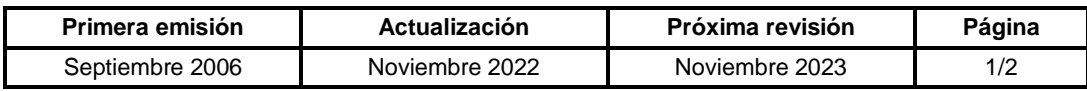

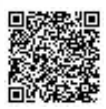

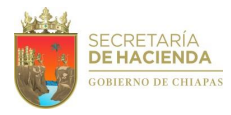

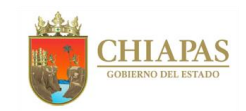

## **SH-CGRH-DOFyR-DOF-024**

# **Descripción del Procedimiento:**

- 1. Elabora cédula de pago de las dependencias de la administración centralizada del poder ejecutivo del Estado, acumulando las cuatro quincenas del bimestre, así como laudos que pudiesen existir, deduce importes de cheques cancelados para determinar el importe de la base gravable y el impuesto a pagar.
- 2. Elabora cédulas de pago por tipo de fondo de origen de recursos y números de ministración.
- 3. Elabora oficio, mediante el cual anexa cédula de impuesto sobre nóminas con ministraciones afectadas, fotocopia del formato DP-3 y recibo oficial, para su registro contable y presupuestal, rubrica y recaba firma del titular de la Dirección de Obligaciones Fiscales y Retenciones, fotocopia, y distribuye de la manera siguiente:

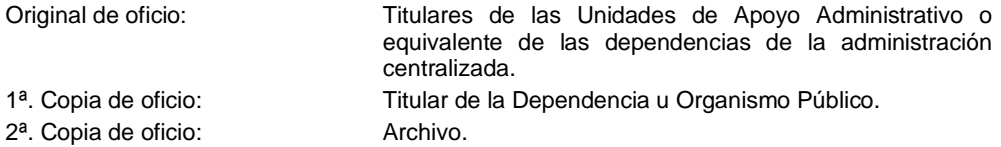

- 4. Elabora cédulas informativas de impuesto sobre nóminas a cargo de las entidades que cuenta con la nómina descentralizada con el Gobierno del Estado de Chiapas, aplica ajustes financieros por cheques cancelados.
- 5. Elabora oficio, mediante el cual anexa las cédulas respectivas del impuesto sobre nóminas, rubrica y recaba firma del titular de la Dirección de Obligaciones Fiscales y Retenciones, fotocopia, y distribuye de la manera siguiente:

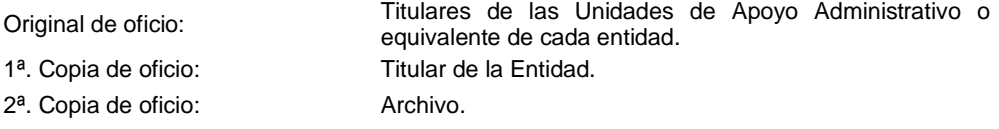

6. Archiva información para control y consultas posteriores.

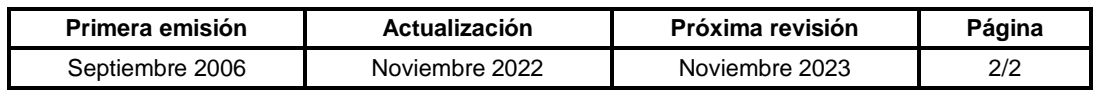

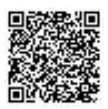

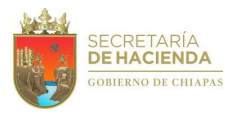

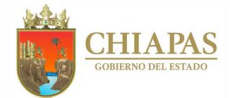

# **SH-CGRH-DOFyR-DOF-025**

**Nombre del procedimiento:** Presentación de la declaración anual informativa del Impuesto Sobre Nóminas.

**Propósito:** Cumplir ante la autoridad competente con la declaración anual informativa del Impuesto Sobre Nóminas de las dependencias de la administración centralizada del Poder Ejecutivo del Estado.

**Alcance:** Desde la elaboración de acumulado anual por las declaraciones bimestrales; hasta imprimir formatos de la presentación de declaración anual y el acuse de recibo del envío de la declaración.

**Responsable del procedimiento:** Departamento de Obligaciones Fiscales

**Reglas:**

Código de la Hacienda Pública para el Estado de Chiapas.

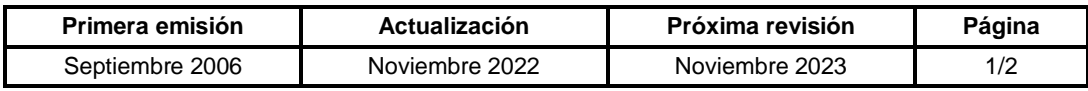

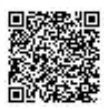

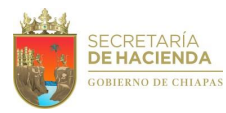

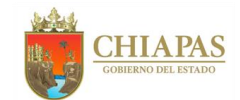

# **SH-CGRH-DOFyR-DOF-025**

#### **Descripción del Procedimiento:**

1. Elabora cédula de acumulado anual del impuesto enterado bimestralmente e imprime un tanto, para presentar la declaración anual informativa.

Nota: Estas actividades se deben realizar del 1 de enero al 30 de abril de cada año, con fundamento en los artículos 31 fracción II, Art. 236 y 237.

2. Elabora oficios, mediante el cual solicita el acumulado anual por pago de retenciones a proveedores tanto impreso debidamente validado como en archivo digital, rubrica y recaba firma del titular de la Dirección de Obligaciones Fiscales y Retenciones, fotocopia, y distribuye de la manera siguiente:

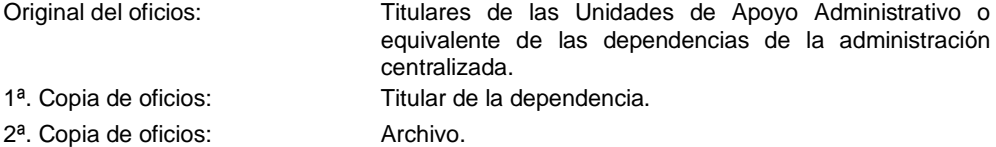

3. Recibe de las unidades de apoyo administrativo o equivalente de las dependencias de la administración centralizada, oficio y anexo acumulado anual de proveedores, por las retenciones enteradas bimestralmente.

Nota: Fecha límite de recepción, último día del mes de febrero.

4. Verifica información recibida, respalda archivos digitales por dependencias y elabora concentrado anual de retenciones por proveedores, consolidando la información enviada por las dependencias de la administración centralizada, para su inclusión en la declaración anual informativa del 2% sobre nóminas.

Nota: En caso de encontrar inconsistencias, se notifica de manera económica o vía correo electrónico a las dependencias para las correcciones pertinentes.

- 5. Accesa al Sistema de Pagos de Impuesto Sobre Nóminas a través del portal web de la Secretaría, dentro del rubro de declaración anual, requisita formatos de la declaración anual con la información de ambos acumulados y envía.
- 6. Ingresa al Sistema de Pagos de Impuesto Sobre Nóminas e imprime formatos de la presentación de declaración anual y el acuse de recibo.
- 7. Archiva información generada, para su control y resguardo correspondiente.

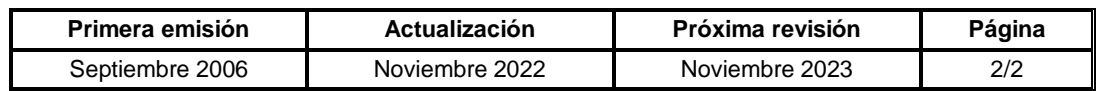

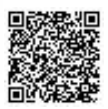

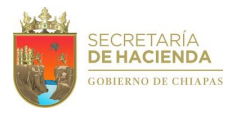

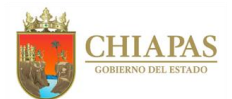

# **SH-CGRH-DOFyR-DOF-026**

**Nombre del procedimiento:** Validar los cálculos del Impuesto Sobre Nóminas de los organismos y entidades descentralizadas del Gobierno del Estado de Chiapas.

**Propósito:** Verificar el cálculo del Impuesto Sobre Nóminas por las percepciones de que se trate pagadas a los trabajadores adscritos a los organismos públicos descentralizados del Gobierno del Estado de Chiapas, que les servirá para tramitar ante la Secretaría de Hacienda la autorización del recurso presupuestal de un ejercicio especifico o por el pago de una prestación.

**Alcance:** Desde la recepción del oficio de solicitud de validación de importes del Impuesto Sobre Nóminas a través de la Dirección de Administración de Personal; hasta la validación correspondiente.

**Responsable del procedimiento:** Departamento de Obligaciones Fiscales.

**Reglas:**

Código de la Hacienda Pública para el Estado de Chiapas.

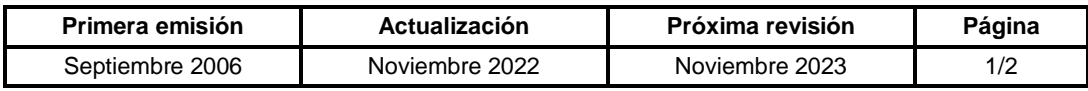

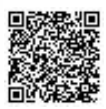

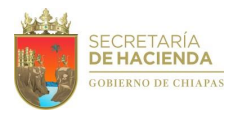

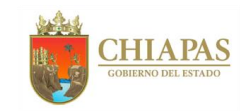

# **SH-CGRH-DOFyR-DOF-026**

#### **Descripción del Procedimiento:**

1. Recibe de la Dirección de Administración de Personal, vía correo electrónico, archivo digital del cálculo de las cuotas obrero patronal del IMSS e INFONAVIT y del proyecto de oficio respuesta de la validación solicitada.

Nota: Esta actividad se realiza durante los meses de agosto a noviembre de cada año, para la integración del Programa Operativo Anual (POA) y por incremento salarial.

2. Valida las memorias de cálculo de conformidad con los algoritmos de seguridad social, y determina.

¿Los cálculos son correctos?

No. Continúa con la actividad No. 2a Sí. Continúa con la actividad No. 3

- 2a. Solicita al organismo público que corresponda, de manera económica por correo electrónico, las correcciones pertinentes.
- 2b. Recibe del organismo público que corresponda, de manera económica las memorias de cálculo con las adecuaciones respectivas.

Regresa a la actividad No. 2

- 3. Envía a través de correo electrónico a la Dirección de Administración de Personal, archivo del proyecto de oficio de respuesta con las cifras validadas.
- 4. Archiva información para control y consultas posteriores.

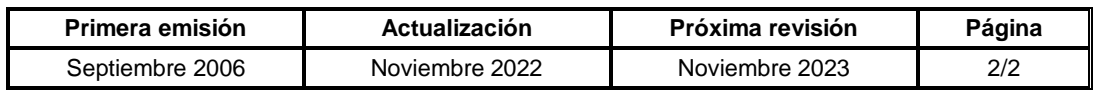

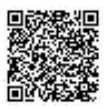

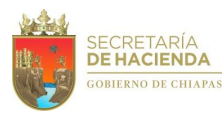

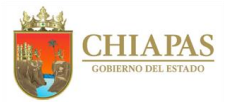

## **SH-CGRH-DOFyR-DOF-027**

**Nombre del procedimiento:** Validación del cálculo de recargos y actualizaciones por pago extemporáneo de las contribuciones propias o retenidas, federales y estatales de la Administración Centralizada.

**Propósito:** Verificar el cálculo de recargos y actualizaciones de las contribuciones propias o retenidas (Impuesto sobre la Renta, Cuotas Obreras de Seguro Social, ISSTECH, FPSSTSP, amortizaciones del INFONAVIT, Impuesto Sobre Nóminas, etc.), por pago extemporáneo.

**Alcance:** Desde la recepción de la solicitud por oficio con Cédula anexa para validación; hasta la respuesta y entrega por oficio de la Cédula validada y verificada.

**Responsable del procedimiento:** Departamento de Obligaciones Fiscales.

### **Reglas:**

- Ley del Seguro Social.
- Ley del Instituto del Fondo Nacional de la Vivienda para los Trabajadores.
- Ley del Instituto de Seguridad Social de los Trabajadores del Estado de Chiapas.
- Ley del Impuesto Sobre la Renta.
- Ley del Impuesto Sobre Nóminas.
- Código Fiscal de la Federación.
- Algoritmos de cálculo.
- Criterios normativos del SAT.

#### **Políticas:**

- El proceso se realiza de manera constante a solicitud expresa de las Dependencias Centralizadas.
- Para la validación del cálculo de la actualización y recargos por la retención del Impuesto sobre la Renta no enterado por sueldos y salarios, honorarios y arrendamiento, deberán presentar oficio de solicitud y hoja de cálculo.

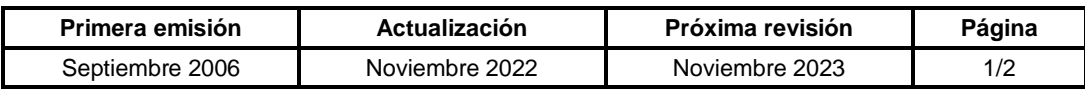

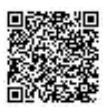

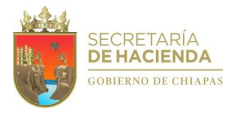

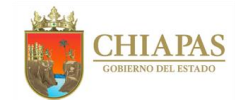

# **SH-CGRH-DOFyR-DOF-027**

#### **Descripción del Procedimiento:**

- 1. Recibe de la Dependencia Centralizada a través de la Dirección de Obligaciones Fiscales y Retenciones, oficio mediante el cual anexa archivo magnético con información correspondiente al cálculo de recargos y actualizaciones por pago extemporáneo de las contribuciones retenidas federales y estatales, para su validación correspondiente.
- 2. Valida la correcta determinación de la contribución retenida, más el monto de los recargos y actualización, captura la información en el algoritmo correspondiente, a fin de verificar diferencias y determina.

¿Existen diferencias?

Sí. Continúa con la actividad No. 2a No. Continúa con la actividad No. 3

2a. Elabora oficio, mediante el cual anexa archivo magnético con las diferencias determinadas, a fin de que realice las correcciones correspondientes, rubrica y recaba firma del titular de la Dirección de Obligaciones Fiscales y Retenciones, fotocopia, y distribuye de la manera siguiente:

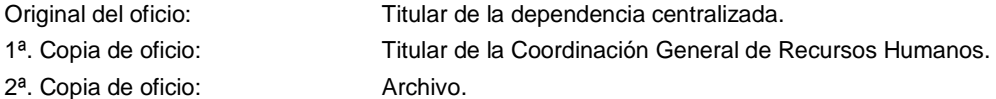

Regresa a la actividad No. 1

3. Elabora oficio, mediante el cual anexa archivo magnético de la contribución retenida, más el monto de los recargos y actualización para su aplicación correspondiente, rubrica y recaba firma del titular de la Dirección de Obligaciones Fiscales y Retenciones, fotocopia, y distribuye de la manera siguiente:

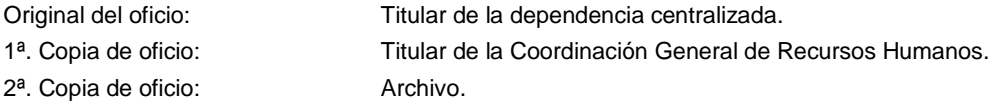

4. Respalda información magnética de las diferencias determinadas para consultas posteriores.

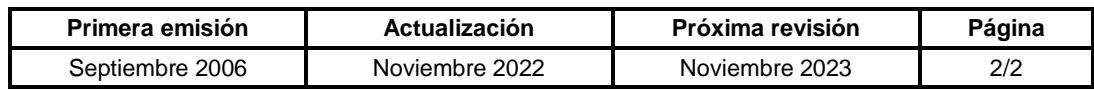

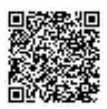

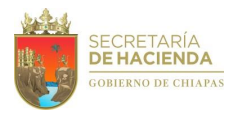

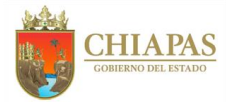

# **SH-CGRH-DOFyR-DR-001**

**Nombre del procedimiento:** Aplicación de descuentos vía nómina por convenios celebrados con Sindicato de Magisterio e Instituciones Gubernamentales Descentralizadas.

**Propósito:** Aplicar descuentos vía nómina por préstamos, cuotas del seguro de vida por parte de los trabajadores de la Administración Centralizada.

**Alcance:** Desde recepción del oficio de solicitud de aplicación de descuentos por parte del Sindicato de Magisterio e Instituciones Gubernamentales; hasta el envío del oficio de movimientos aceptados y rechazados.

**Responsable del procedimiento:** Departamento de Retenciones.

#### **Reglas:**

 Convenios para la Aplicación de Descuentos Vía Nómina, firmados entre Gobierno del Estado y las Instituciones Gubernamentales.

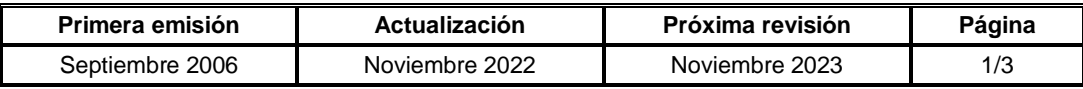

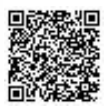

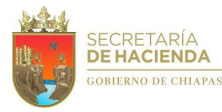

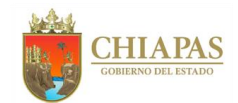

## **SH-CGRH-DOFyR-DR-001**

#### **Descripción del Procedimiento:**

1. Elabora calendario de comunicación empresas–Secretaría de Hacienda, para recibir la información de descuentos a aplicar vía nómina, y envía a través de correo electrónico al Sindicato de Magisterio e Instituciones Gubernamentales.

Nota: Esta actividad se realiza al inicio de cada año.

2. Recibe del Sindicato de Magisterio y de las Instituciones Gubernamentales, oficio y anexo con información impresa y archivo magnético (USB) de los descuentos a aplicar.

Nota: Si la información recibida no es correcta, deberá solicitar vía telefónica al organismo interesado su corrección.

3. Elabora cédula de concentración de movimientos de descuentos a aplicar por clave de deducción y envía de manera económica al Departamento de Sistema de Nóminas, USB para su revisión correspondiente.

Nota: El respaldo se realiza en el disco duro del equipo correspondiente.

4. Recibe de manera económica del Departamento de Sistema de Nóminas, USB con cédula de concentración de movimientos de descuentos revisados, a fin de aplicar los descuentos correspondientes.

Nota: Si existe alguna inconsistencia al momento de la aplicación, se notifica de manera inmediata al Departamento de Sistema de Nóminas para su atención.

5. Accesa al importador de créditos del Sistema de Nómina del Estado de Chiapas (NECH) y al Sistema de Nóminas (SISNOMI), para realizar el proceso de la información contenida en USB, generando los reportes de movimientos aceptados y rechazados.

Nota: El respaldo se realiza en el disco duro del equipo correspondiente y en USB.

6. Verifica que la suma de los movimientos aceptados y rechazados coincida con la cédula de concentración de movimientos.

Nota: Si existe alguna inconsistencia se notifica de manera inmediata al Departamento de Sistema de Nóminas para su atención.

7. Elabora oficio, mediante el cual anexa USB conteniendo los reportes sobre los movimientos aceptados y rechazados, rubrica y recaba firma del titular de la Dirección de Obligaciones Fiscales y Retenciones, fotocopia, y distribuye de la manera siguiente:

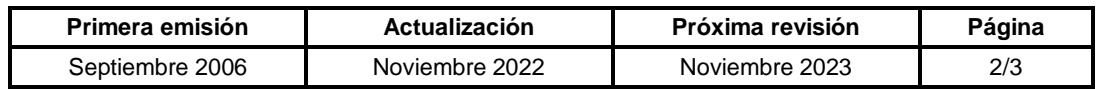

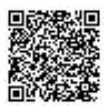

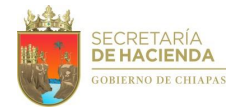

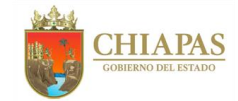

# **SH-CGRH-DOFyR-DR-001**

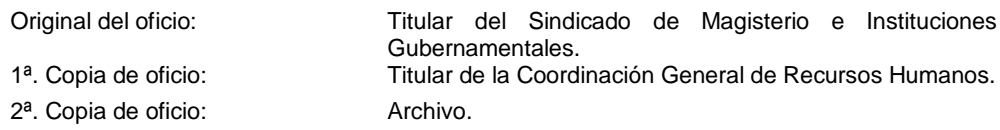

- 8. Elabora cédula de acumulado anual de movimientos aceptados e importe aplicado quincenal, para llevar un control de los montos aplicados.
- 9. Archiva información generada, para control y resguardo correspondiente.

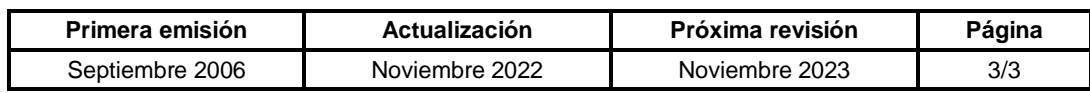

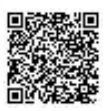

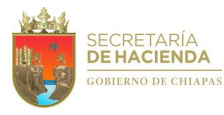

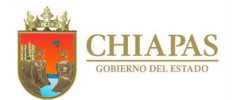

## **SH-CGRH-DOFyR-DR-002**

**Nombre del procedimiento:** Validación de los cálculos de deducciones en prenóminas de los trabajadores de la Administración Centralizada del Poder Ejecutivo del Estado.

**Propósito:** Verificar y validar las deducciones aplicadas en las prenóminas para evitar descuentos improcedentes a los sueldos de los trabajadores de la Administración Centralizada del Poder Ejecutivo del Estado.

**Alcance:** Desde la recepción de las prenóminas enviadas por el Departamento de Sistema de Nóminas y el de Personal Administrativo de la Dirección de Administración de Personal; hasta su entrega a los mismos debidamente validadas.

**Responsable del procedimiento:** Departamento de Retenciones.

**Reglas:**

Ley del Servicio Civil del Estado y los Municipios de Chiapas.

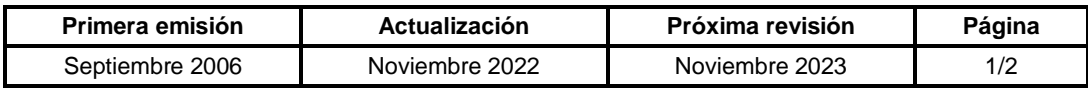

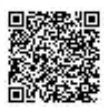

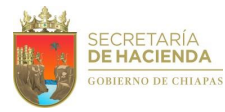

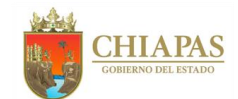

**SH-CGRH-DOFyR-DR-002** 

#### **Descripción del Procedimiento:**

- 1. Recibe de manera económica del Departamento de Sistema de Nóminas, notificación de la ruta de acceso correspondiente a las bases de datos de las prenóminas de magisterio para su validación respectiva.
- 2. Valida los cálculos de las deducciones aplicadas a los sueldos de los trabajadores del sector burocracia excluyendo, el rubro 02 Impuesto Sobre Sueldos y Salarios (ISSS) y 802 Subsidio para el Empleo, 04 Cuota IMSS, 05 Cuota ISSTECH, 06 Cuota FPSSTSP, 19 Cuota al Fondo de Prestamos ISSTECH; y valida los cálculos de las deducciones aplicadas a los sueldos de los trabajadores del sector magisterio.
- 3. Valida de manera aleatoria la aplicación correcta de las claves 74 INFONACOT BUROCRACIA y 153 INFONACOT ENTIDADES, asimismo, que no se apliquen deducciones de la administración centralizada en las Entidades a quienes se les maquila nómina y que tienen deducciones con nomenclatura superior a 100.
- 4. Notifica de manera económica al Departamento de Sistema de Nóminas que los cálculos de las deducciones son correctos o incorrectos, para su trámite correspondiente.

Nota: En caso de existir correcciones, está se realizarán hasta su solventación.

5. Archiva información generada, para su control y resguardo correspondiente.

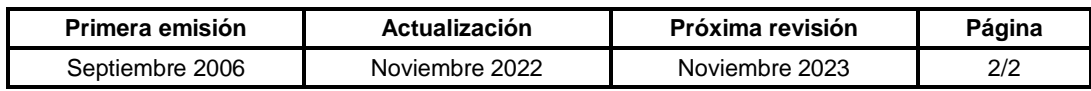

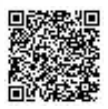

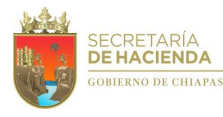

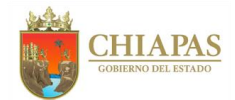

## **SH-CGRH-DOFyR-DR-003**

**Nombre del procedimiento:** Verificación de cifras de control de las deducciones por préstamos aplicados a trabajadores de la Administración Centralizada del Poder Ejecutivo del Estado.

**Propósito:** Informar al Sindicato de Magisterio e Instituciones Gubernamentales que cuenten con convenios suscritos con el Gobierno del Estado, los montos recuperados vía nómina por los préstamos otorgados, para la actualización de los estados de cuenta por cada cliente.

**Alcance:** Desde la recepción de los costos de nómina; hasta el envío de los archivos de cifras de control.

**Responsable del procedimiento:** Departamento de Retenciones.

#### **Reglas:**

- Resúmenes de costos de nómina quincenales.
- Archivos digitales.
- Para dar a conocer a los servidores públicos de la Administración Pública Centralizada, el estatus en que se encuentran sus descuentos vía nómina por préstamos adquiridos, deberán presentar Identificación oficial, Talones de cheques o Comprobante Fiscal Digital por Internet (CFDI).

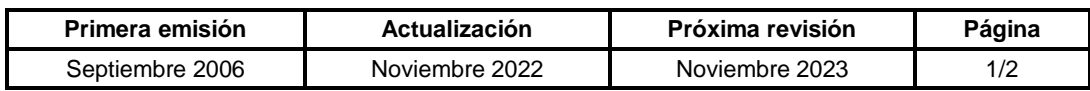

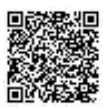

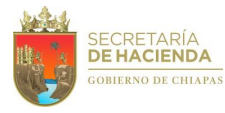

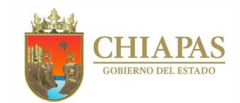

# **SH-CGRH-DOFyR-DR-003**

#### **Descripción del Procedimiento:**

1. Recibe del Área de Informática de Tesorería de la Unidad de Informática, vía correo electrónico, costos de la nómina de las Dependencias de la Administración Centralizada del Poder Ejecutivo del Estado y Entidades.

Nota: Esta información se recibe de manera quincenal.

- 2. Recibe de manera económica del Departamento de Sistema de Nóminas, notificación de los reportes de retenciones que se encuentren en el servidor de datos.
- 3. Elabora cédula de conciliación de retenciones por clave de deducción, separando los importes de las entidades en proceso de descentralización de nómina.

Nota: Esta conciliación se utiliza en el procedimiento. SH/CGRH/DOFyR/024.

- 4. Solicita de manera económica al Departamento de Sistema de Nóminas, genere archivos de cifras de control por clave de deducción, por sector burocracia, magisterio, por entidad.
- 5. Recibe de manera económica del Departamento de Sistemas de Nómina, notificación de que los archivos de cifras de control se encuentran en el servidor de datos.

Nota: Si existe diferencias notifica al Departamento de Sistemas de Nómina para las correcciones pertinentes.

- 6. Verifica importes totales de cifras de control, contra conciliación de retenciones y respalda información generada.
- 7. Envía correo corporativo al Sindicato de Magisterio e Instituciones Gubernamentales en el que anexa archivos de los importes totales de cifras de control.
- 8. Archiva información generada, para su control y resguardo correspondiente.

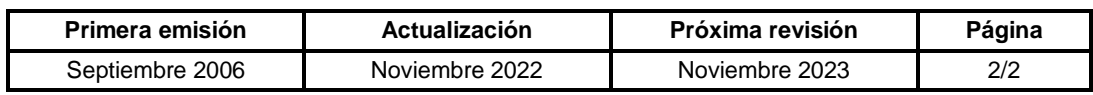

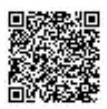

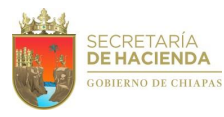

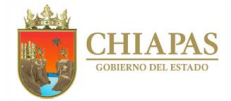

## **SH-CGRH-DOFyR-DR-004**

**Nombre del procedimiento:** Registro de importes de deducciones por cheques cancelados de los trabajadores de la Administración Centralizada del Poder Ejecutivo del Estado.

**Propósito:** Cuantificar los importes de cheques cancelados que deberán deducirse en los enteros de las retenciones a terceros.

**Alcance:** Desde la recepción de los resúmenes y analíticos de las actas de cheques cancelados; hasta la aplicación de ajustes en los enteros de las retenciones a terceros.

**Responsable del procedimiento:** Departamento de Retenciones.

### **Políticas:**

- Se entenderá por terceros al Sindicato de Magisterio e Instituciones Gubernamentales que cuentan con convenios suscritos con el Gobierno del Estado.
- Actas mensuales de cheques cancelados que emite la Tesorería Única.

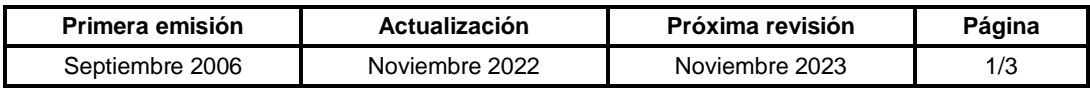

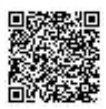

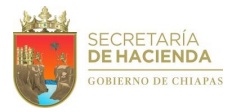

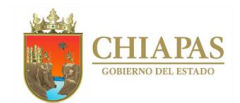

## **SH-CGRH-DOFyR-DR-004**

#### **Descripción del Procedimiento:**

1. Recibe de la Dirección de Control Financiero, memorándum mediante el cual remite acta de cheques cancelados, asimismo recibe del Departamento de Nóminas de la Dirección de Control Financiero Tesorería Única vía correo electrónico, archivos digitalizados de costos y analíticos de archivos de cheques cancelados.

Nota: Esta información se recibe de manera mensual.

- 2. Elabora cédulas de cheques cancelados, registrando las claves de deducciones reflejadas en el resumen final de cheques cancelados y verifica importes correspondientes a cada clave de los Organismos de la Administración Centralizada separando la información de magisterio y burocracia.
- 3. Clasifica las cédulas por sectores para aplicar los ajustes financieros al pago de las retenciones.

Nota: Sectores: Burocracia Base, Magisterio, Jubilados de Magisterio, Jubilados de Base y Jubilados de Confianza.

- 4. Recibe del Área de Informática de Tesorería, vía correo electrónico, bases de datos digitalizados de cheques cancelados.
- 5. Notifica de manera económica al Departamento de Sistema de Nóminas, que las bases de datos de cheques cancelados que se encuentran en el servidor de datos, para la elaboración de reportes y archivos digitales por clave de deducción.
- 6. Recibe de manera económica del Departamento de Sistema de Nóminas, notificación de que los reportes y archivos digitales de cheques cancelados se encuentran en el servidor de datos para su validación.
- 7. Verifica importes totales por clave de deducción de los reportes de los archivos digitales de cheques cancelados contra cédula de cheques cancelados.

Nota: En caso de haber inconsistencias en los importes, informará de manera económica su corrección.

8. Respalda archivos por clave de deducción y envía correo electrónico según corresponda al Sindicato, Institutos, Fideicomisos y Empresas, con la finalidad de que conozcan el monto de los ajustes financieros que se aplicaron al pago de retenciones a terceros.

Nota: Esta información se envía de manera conjunta con la de reintegros en efectivo.

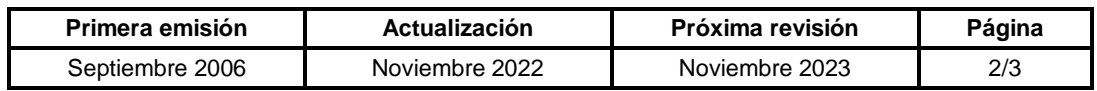

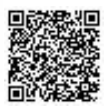

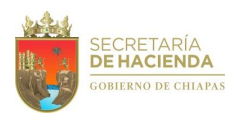

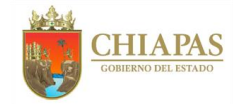

# **SH-CGRH-DOFyR-DR-004**

- 9. Recibe de manera económica del Sindicato, Institutos, Fideicomisos y Empresas según corresponda, confirmación de que fue recibido el monto de los ajustes financieros que se aplicaron al pago de retenciones a terceros.
- 10. Archiva información generada, para control y resguardo correspondiente.

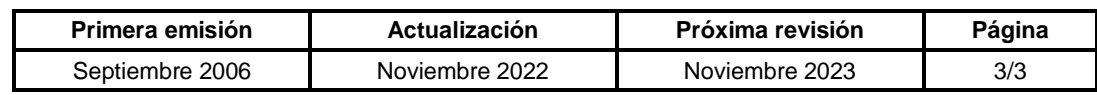

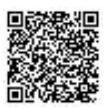

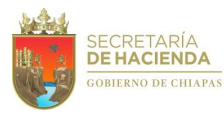

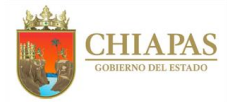

# **SH-CGRH-DOFyR-DR-005**

**Nombre del procedimiento:** Registro de importes de deducciones por reintegros en efectivo de los trabajadores de la Administración Centralizada del Poder Ejecutivo del Estado.

**Propósito:** Cuantificar los importes de reintegros en efectivo que deberán deducirse en los enteros de las retenciones a terceros.

**Alcance:** Desde la recepción de los reportes de reintegros en efectivo; hasta la aplicación de ajustes en los enteros de las retenciones a terceros.

**Responsable del procedimiento:** Departamento de Retenciones.

## **Políticas:**

- Se entenderá por terceros al Sindicato de Magisterio e Instituciones Gubernamentales que cuentan con convenios suscritos con el Gobierno del Estado.
- Reportes de reintegros en efectivo que emite la Tesorería Única.

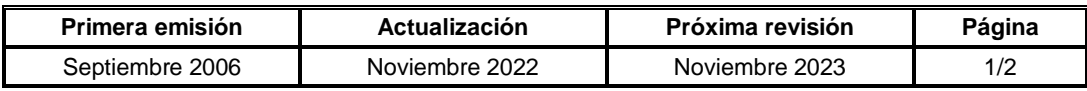

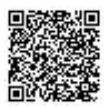

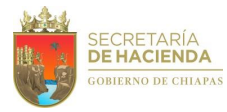

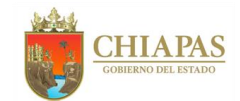

## **SH-CGRH-DOFyR-DR-005**

#### **Descripción del Procedimiento:**

1. Recibe de la Dirección de Control Financiero de la Tesorería única, memorándum con reportes de reintegros en efectivo por clave de deducción.

Nota: Esta información se recibe de manera mensual.

2. Verifica en el Sistema de Control de Reintegro (SISCOREI) que las deducciones reportadas estén registradas en dicho módulo y valida que los importes coincidan.

Nota: Si existen diferencias se notifica a la Dirección de Control Financiero para las correcciones pertinentes.

- 3. Elabora cédulas por clave de deducción clasificando por sectores (sector burocracia base, burocracia confianza y magisterio), con la finalidad de aplicar los ajustes financieros al pago de las retenciones.
- 4. Informa a través de correo electrónico según corresponda al Sindicato e Instituciones Gubernamentales, con la finalidad de que conozcan el monto de los ajustes financieros que se aplicaran al pago de retenciones a terceros.

Nota: Esta información se envía de manera conjunta con la de cheques cancelados.

5. Respalda archivos de cédulas y archiva información generada, para su control y resguardo correspondiente.

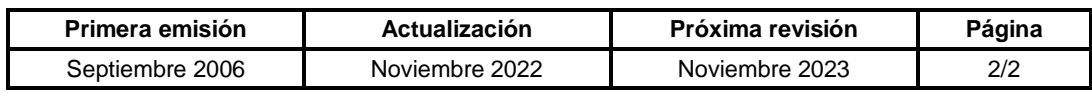

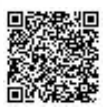
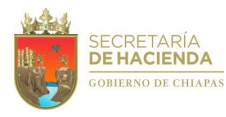

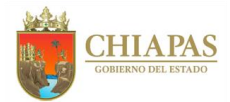

## **SH-CGRH-DOFyR-DR-006**

**Nombre del procedimiento:** Elaboración de cédulas de pago de retenciones de terceros aplicadas a los trabajadores de la Administración Centralizada del Poder Ejecutivo del Estado.

**Propósito:** Cuantificar el monto de las retenciones aplicadas a los trabajadores de la Administración Centralizada del Poder Ejecutivo del Estado para los pagos correspondientes a los Sindicatos de Burocracia y Magisterio (SBM) e Instituciones Gubernamentales que cuentan con convenio suscritos con el Gobierno del Estado.

**Alcance:** Desde la recepción de los reportes de las retenciones a terceros; hasta el envío del oficio de notificación a los Sindicatos, Institutos y Fideicomisos comunicando el monto que se les depositará.

**Responsable del procedimiento:** Departamento de Retenciones.

## **Políticas:**

- Se entenderá por terceros a los organismos y empresas que cuentan con convenios suscritos con el Gobierno del Estado.
- Para la elaboración de las cédulas de pago de las retenciones a terceros aplicadas a los trabajadores, deberá apegarse estrictamente a lo establecido en el Calendario de Actividades para el Proceso de Comunicación Empresas - Secretaría de Hacienda del ejercicio correspondiente.

**Primera emisión Actualización Próxima revisión Página** Septiembre 2006 Noviembre 2022 Noviembre 2023 1/3

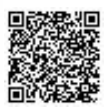

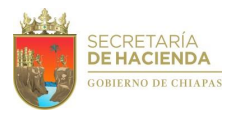

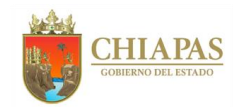

**SH-CGRH-DOFyR-DR-006** 

### **Descripción del Procedimiento:**

1. Elabora cédulas de pago de retenciones a terceros: cédula de sindicatos y cédulas de empresas (1% y 2% de gastos administrativos respectivamente), aplica ajustes financieros por cheques cancelados y reintegros en efectivo.

Nota: Esta actividad se realiza de manera mensual, con base en la cédula de conciliación de retenciones a terceros.

- 2. Imprime en 1 tanto, las cédulas de pago de retenciones a terceros, recaba firma del titular de la Dirección de Obligaciones Fiscales y Retenciones.
- 3. Elabora memorándum, mediante el cual solicita el pago de las retenciones, anexa las cédulas respectivas, rubrica y recaba firma del titular de la Coordinación General de Recursos Humanos y distribuye de la manera siguiente:

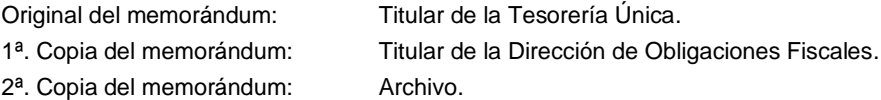

- 4. Escanea documentos firmados y 1 copia de las Cédulas de Pago de Retenciones a Terceros, clasifica y ordena memorándums por clave de deducción anexa respectiva cédula, y se envía al titular de la Tesorería Única.
- 5. Elabora acumulado anual del pago de retenciones con la finalidad de llevar un control de lo pagado.

Nota: El acumulado se va actualizando mensualmente.

6. Elabora oficios, mediante el cual informa el importe del pago por clave de deducción del mes correspondiente, rubrica y recaba firma del titular de la Dirección de Obligaciones Fiscales y Retenciones, fotocopia, y distribuye de la manera siguiente:

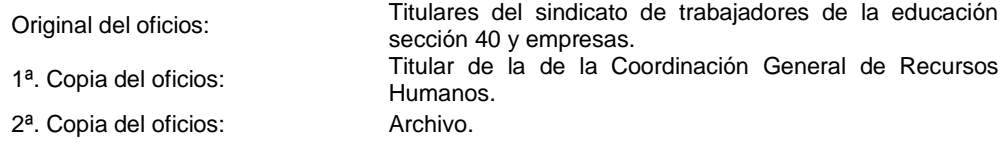

7. Elabora cédulas de pago de retenciones a terceros a cargo de las Entidades en proceso de descentralización de nómina, aplica ajustes financieros por cheques cancelados y reintegros en efectivo.

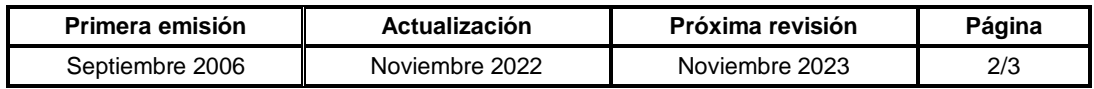

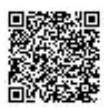

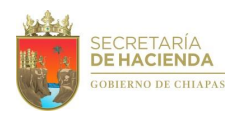

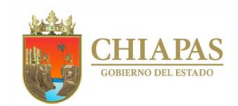

# **SH-CGRH-DOFyR-DR-006**

8. Elabora oficio, mediante el cual solicita el pago de las retenciones, anexa las cédulas respectivas, rubrica y recaba firma del titular de la Dirección de Obligaciones Fiscales y Retenciones, fotocopia, y distribuye de la manera siguiente:

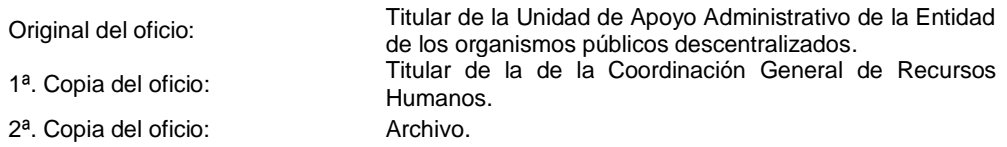

- 9. Elabora acumulado anual del pago de retenciones por cada Entidad, con la finalidad de llevar un control de lo pagado.
- 10. Archiva información generada, para su control y resguardo correspondiente.

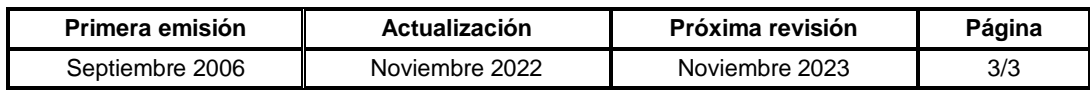

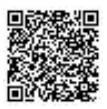

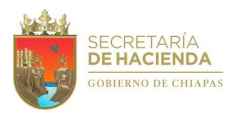

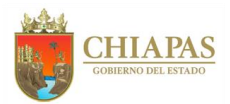

## **SH-CGRH-DOFyR-DR-007**

**Nombre del procedimiento:** Integración de información solicitada por el Fideicomiso de Administración e Inversión denominado "Fondo de Ahorro y Préstamos FAIFAP" de los trabajadores de confianza de la Administración Centralizada del Poder Ejecutivo del Gobierno del Estado.

**Propósito:** Capturar las aplicaciones, modificaciones y cancelaciones de la clave 24 (recuperación de préstamos) y 25 (recuperación de cartera vencida) solicitadas por el Fideicomiso de Administración e Inversión denominado "Fondo de Ahorro y Préstamos FAIFAP".

**Alcance:** Desde la recepción de la solicitud de captura; hasta la entrega de los reportes al Fideicomiso de Administración e Inversión Denominado "Fondo de Ahorro y Préstamos FAIFAP".

**Responsable del procedimiento:** Departamento de Retenciones.

**Políticas:**

Calendario de recepción de información.

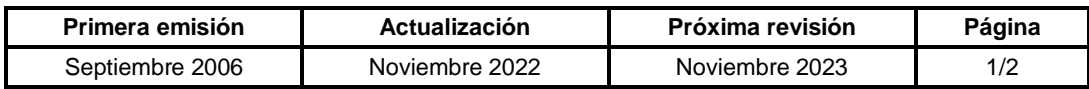

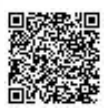

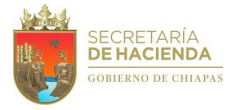

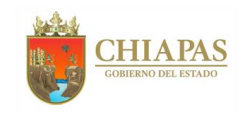

## **SH-CGRH-DOFyR-DR-007**

### **Descripción del Procedimiento:**

1. Recibe del Fideicomiso de Administración e Inversión Denominado Fondo de ahorro y Préstamo (FAIFAP), memorándum de solicitud para la captura de aplicaciones, cancelaciones, modificaciones de la clave 24 Recuperación de Préstamos a la Caja de Ahorro y la clave 25 Recuperación de Cartera Vencida.

Nota: Esta información se recibe de forma quincenal.

- 2. Accesa al Sistema de Nómina del Estado de Chiapas (NECH) y captura las aplicaciones, modificaciones y cancelaciones de la clave 24 o 25 donde se genera e imprime reportes.
- 3. Elabora memorándum, mediante el cual anexa reportes de aplicaciones, modificaciones y cancelaciones, rubrica y recaba firma del titular de la Dirección de Obligaciones Fiscales y Retenciones, fotocopia, y distribuye de la manera siguiente:

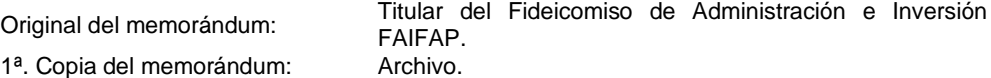

4. Archiva información generada, para su control y resguardo correspondiente.

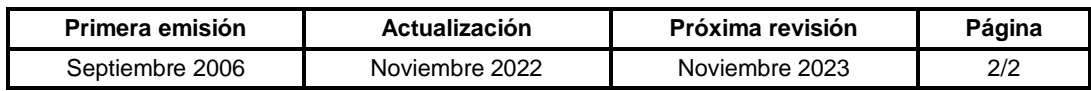

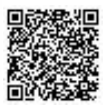

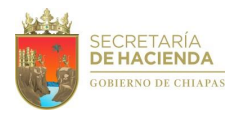

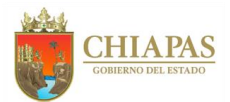

## **SH-CGRH-DOFyR-DR-008**

**Nombre del procedimiento:** Aplicación, modificación o cancelación de los descuentos por concepto de pensión alimenticia.

**Propósito:** Cumplir con el mandamiento jurídico sobre la aplicación, modificación o cancelación de descuentos por concepto de pensión alimenticia a los trabajadores de la Administración Centralizada del Poder Ejecutivo del Estado.

**Alcance:** Desde la recepción de la orden judicial; hasta la notificación al C. Juez de la Causa del cumplimiento de la aplicación del descuento correspondiente.

**Responsable del procedimiento:** Departamento de Retenciones.

#### **Reglas:**

- Constitución Política de los Estados Unidos Mexicanos.
- Ley de Amparo Vigente.
- Código Civil para el Estado de Chiapas.
- Códigos Civiles de diferentes Estados.
- Código de Procedimientos Civiles para el Estado de Chiapas.

- Toda información recibida por concepto de pensión alimenticia, deberá ser tratada de manera confidencial, debiéndose vigilar su estricto cumplimiento, ya que por su naturaleza es de orden público e interés social, debiendo prever las medidas y condiciones necesarias para garantizar el otorgamiento del mismo.
- Cuando la aplicación o modificación corresponda a un trabajador que haya causado baja del servicio público, deberá efectuar la adecuación correspondiente en el padrón de bajas del Sistema de Nómina del Estado de Chiapas (NECH), con la finalidad de que cuando se detecte la incorporación del trabajador se refleje el descuento solicitado.
- Deberá atender inconformidades y solicitudes de información que presenten por escrito los particulares, respecto a la aplicación de la pensión alimenticia.
- Deberá elaborar y enviar, los informes previos y justificados que solicitan los Jueces de Distrito de Amparo y Juicios Federales en el Estado de Chiapas, respecto a los descuentos de pensión alimenticia aplicados a los trabajadores de la Administración Centralizada del Poder Ejecutivo del Estado o para dejar sin efecto las medidas de apremio que estipula la Ley Adjetiva Civil vigente, tratándose de autoridades judiciales en el Estado.
- Deberá actualizar anualmente los expedientes de los casos especiales de descuentos por pensión alimenticia, derivado de los incrementos de sueldos y prestaciones autorizadas a los trabajadores de la Administración Centralizada del Poder Ejecutivo del Estado.
- Toda información referente a descuentos de pensión alimenticia, deberán presentar Identificación oficial.

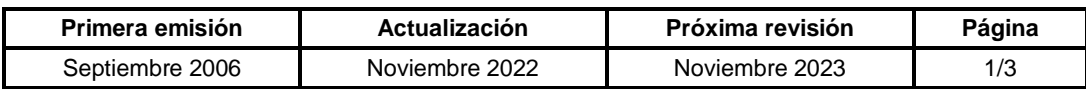

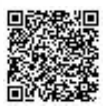

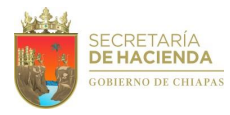

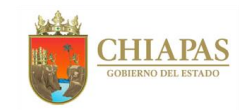

### **SH-CGRH-DOFyR-DR-008**

#### **Descripción del Procedimiento:**

- 1. Recibe de los CC. Jueces en materia de alimentos en el Estado o de las dependencias de la administración centralizada del poder ejecutivo del Estado oficios originales y anexo de órdenes judiciales en materia de alimentos que establecen la aplicación, modificación o cancelación del descuento de pensión alimenticia a los trabajadores de la administración centralizada.
- 2. Verifica en la base de datos del Sistema de Nómina del Estado de Chiapas (NECH), así como en el Sistema de Nómina (SISNOMI) los datos del trabajador citado en la orden judicial y determina:

¿Aparecen los datos del trabajador en ambos sistemas?

No. Continúa con la actividad No. 2a Sí. Continúa con la actividad No. 3

2a. Elabora oficio, mediante el cual informa la improcedencia de la solicitud, rubrica y recaba firma del titular de la Dirección de Obligaciones Fiscales y Retenciones, fotocopia, y distribuye de la manera siguiente:

1<sup>a</sup>. Copia de oficio: Archivo.

Original de oficio: Titular del C. Juez de la causa.

Continúa en la actividad No. 9

- 3. Verifica si el trabajador tiene adeudos de pensión alimenticia en las relaciones de deudores del Sistema NECH y SISNOMI y efectúa consulta de sueldos cobrados; realiza el cálculo de los descuentos retroactivos.
- 4. Elabora formato interno de solicitud de aplicación, modificación o cancelación de descuentos de pensión alimenticia y procesa de acuerdo al calendario de captura de emisión de nóminas.
- 5. Recibe de manera económica del Departamento de Sistema de Nóminas de la Dirección de Administración del personal, los reportes de altas, bajas, sueldos quincenales, pagos por concepto de incentivos, apoyos, bonos, aguinaldos, diferencia de sueldos, de los trabajadores con antecedentes de pensión alimenticia fueron aplicados.
- 6. Accesa al Sistema NECH y SISNOMI, genera los reportes de altas, bajas, sueldos quincenales, pagos por concepto de incentivos, apoyos, bonos, aguinaldos, diferencia de sueldos, nómina de complemento de sueldos de los trabajadores con antecedentes de pensión alimenticia del sector burocracia y magisterio.

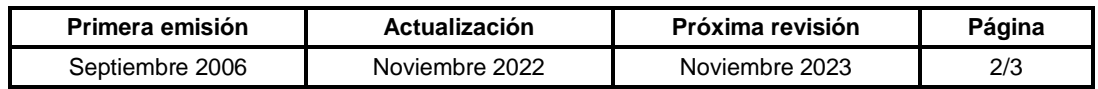

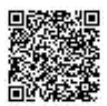

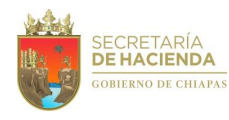

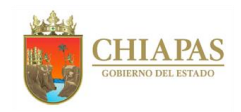

## **SH-CGRH-DOFyR-DR-008**

- 7. Revisa y valida los reportes generados por los Sistemas NECH y SISNOMI con la solicitud de aplicación, modificación o cancelación de descuentos de pensión alimenticia enviada por el departamento de Sistemas de Nomina de la Dirección de Administración del personal.
- 8. Elabora oficio, mediante el cual informa la fecha en que surtirán efecto los descuentos, así como el lugar en el que deberán cobrar los beneficiarios de la pensión alimenticia, rubrica y recaba firma del titular de la Dirección de Obligaciones Fiscales y Retenciones, fotocopia, y distribuye de la manera siguiente:

Original de oficio: Titular del C. Juez de la causa. 1ª. Copia del oficio: Archivo.

9. Archiva información física y digital para control y resguardo correspondiente de conformidad a los lineamientos de la Ley de Archivo.

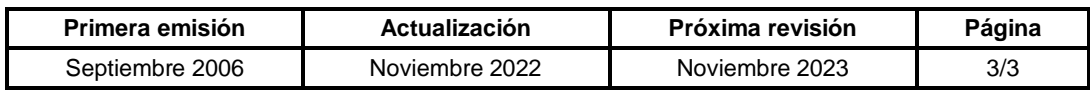

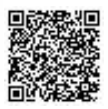

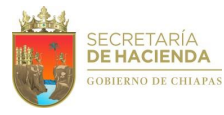

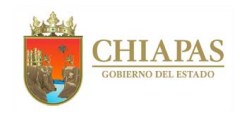

### **SH-CGRH-DOFyR-DR-009**

**Nombre del procedimiento:** Elaboración de nóminas complementarias por reexpedición y reproceso de cheques retenidos por concepto de pensión alimenticia.

**Propósito:** Incluir el pago en las nóminas complementarias por reexpedición y reproceso de cheques retenidos para su emisión correspondiente.

**Alcance:** Desde la recepción del oficio de solicitud de reexpedición de cheque; hasta la emisión de la nómina complementaria.

**Responsable del procedimiento:** Departamento de Retenciones.

## **Reglas:**

- Constitución Política de los Estados Unidos Mexicanos.
- Ley de Amparo Vigente.
- Diversos Códigos Civiles de diferentes Estados.
- Código Civil para el Estado de Chiapas.
- Código de Procedimientos Civiles para el Estado de Chiapas.

- Toda información recibida por concepto de pensión alimenticia, deberá ser tratada de manera confidencial, debiéndose vigilar su estricto cumplimiento, ya que por su naturaleza es de orden público e interés social, debiendo prever las medidas y condiciones necesarias para garantizar el otorgamiento del mismo.
- Calendario de emisión de nóminas del Gobierno del Estado, emitida por la Dirección de Administración de Personal.

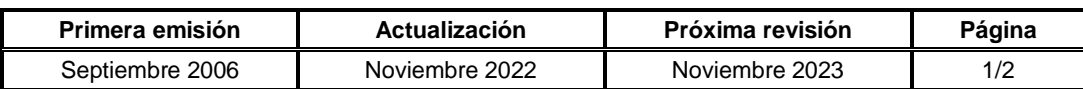

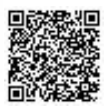

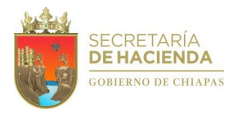

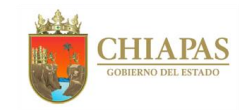

**SH-CGRH-DOFyR-DR-009** 

### **Descripción del Procedimiento:**

- 1. Recibe de trabajadores de la nómina centralizada sujetos a Pensión Alimenticia, beneficiarias y distintas dependencias del Gobierno del Estado oficios originales y anexo de solicitudes de reproceso y reexpedición de cheques de pensión alimenticia por falta de cobro.
- 2. Verifica en la base de datos del Sistema de Nómina del Estado de Chiapas (NECH), así como en el Sistema de Nóminas (SISNOMI) los datos del trabajador para verificar su estatus laboral (activo, baja, licencia sin goce de sueldo) y determina.

¿Aparecen los datos del trabajador en ambos sistemas?

No. Continúa con la actividad No. 2a Sí. Continúa con la actividad No. 3

2a. Elabora oficio, mediante el cual informa la improcedencia de la solicitud, rubrica y recaba firma del titular de la Dirección de Obligaciones Fiscales y Retenciones, fotocopia, y distribuye de la manera siguiente:

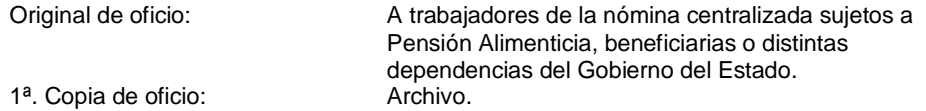

Continúa en la actividad No. 7

- 3. Elabora formato interno de solicitud de pago, para incluirlo en la nómina complementaria de conformidad al calendario de emisión de nóminas.
- 4. Accesa al NECH, así como SISNOMI, captura el pago en el sistema que corresponda y genera reporte de prenómina.
- 5. Revisa y valida los reportes generados por el NECH y SISNOMI con la solicitud de aplicación, modificación o cancelación de descuentos de pensión alimenticia enviada al Departamento de Sistema de Nóminas de la Dirección de Administración del Personal.
- 6. Informa de manera económica al Departamento de Sistema de Nóminas de la Dirección de Administración del Personal, que los archivos de la nómina complementaria por concepto de reexpedición de cheques de pensión alimenticia, quedan en línea debidamente validados para su inclusión y envío de la quincena que corresponda.
- 7. Archiva información definitiva físico y digital, para control y resguardo correspondiente de conformidad a los lineamientos de la Ley de Archivo.

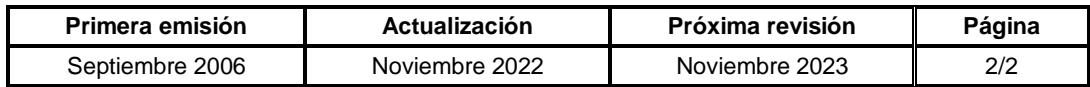

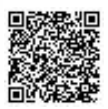

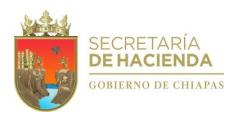

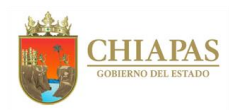

# **SH-CGRH-DOFyR-DR-010**

**Nombre del procedimiento:** Aplicación de descuentos por concepto de embargo civil o mercantil.

**Propósito:** Recuperar el adeudo contraído por los trabajadores de la Administración Centralizada del Poder Ejecutivo del Estado con terceros.

**Alcance:** Desde la recepción de la orden judicial; hasta la notificación al C. Juez de la Causa de la disponibilidad del recurso recuperado en nómina para su entrega al actor.

**Responsable del procedimiento:** Departamento de Retenciones.

- Constitución Política de los Estados Unidos Mexicanos.
- Ley General de Títulos y Operaciones de Créditos.
- Ley de Servicio Civil del Estado.
- Código Civil para el Estado de Chiapas.
- Código de Procedimientos Civiles para el Estado de Chiapas.
- Código de Comercio.
- Tesis jurisprudencial.

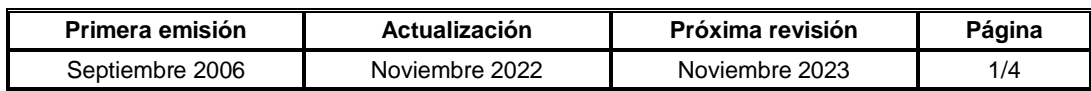

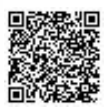

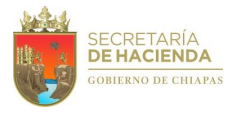

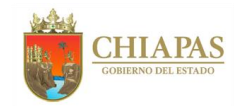

## **SH-CGRH-DOFyR-DR-010**

### **Descripción del Procedimiento:**

1. Recibe del juez de la materia en el Estado, oficios originales de orden judicial en materia civil que establece la aplicación del descuento de embargo civil o mercantil a los trabajadores de la Administración Centralizada.

Nota: En ocasiones la orden Judicial se recibe por parte de las dependencias de la Administración Centralizada del Poder Ejecutivo del Estado.

2. Verifica en la base de datos del Sistema de Nómina del Estado de Chiapas (NECH), así como en el Sistema de Nómina (SISNOMI), los datos del trabajador citado en la orden judicial y determina lo siguiente:

¿Aparecen los datos del trabajador en ambos sistemas?

No. Continúa con la actividad No. 2a Sí. Continúa con la actividad No. 3

2a. Elabora oficio, mediante el cual informa que no se localizó al trabajador en las bases de datos; rubrica y recaba firma del titular de la Dirección de Obligaciones Fiscales y Retenciones, fotocopia, y distribuye de la manera siguiente:

1<sup>a</sup>. Copia de oficio: Archivo.

Original de oficio: Titular del Juzgado de la materia.

Continúa en la actividad No. 14

3. Verifica en los Sistemas NECH y SISNOMI si el trabajador tiene adeudos con terceros, efectúa consulta de sueldos cobrados y realiza el algoritmo de cálculo del descuento.

¿El trabajador cuenta con liquidez?

No. Continúa en la actividad No. 3a Sí. Continúa en la actividad No. 4

3a. Elabora oficio, mediante el cual informa de la insolvencia del trabajador, rubrica y recaba firma del titular de la Dirección de Obligaciones Fiscales y Retenciones, fotocopia, y distribuye de la manera siguiente:

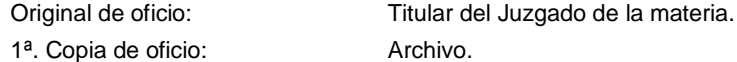

Continúa en la actividad No. 14

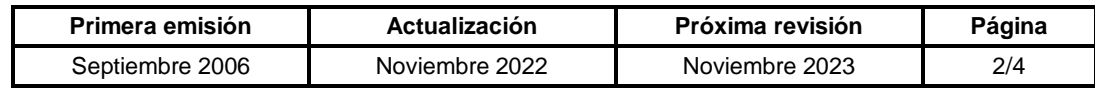

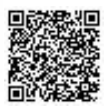

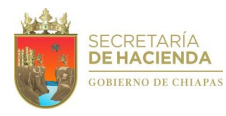

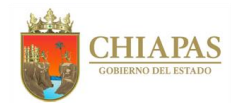

## **SH-CGRH-DOFyR-DR-010**

- 4. Elabora formato de Solicitud de Aplicación de Descuentos de Embargo Civil o Mercantil y se procesa en los módulos de aplicación de descuentos del NECH y SISNOMI, de acuerdo al calendario de captura de emisión de nóminas.
- 5. Elabora oficio mediante el cual informa a partir de que quincena surtirá efecto el descuento aplicado; rubrica y recaba firma del titular de la Dirección de Obligaciones Fiscales y Retenciones, fotocopia, y distribuye de la manera siguiente:

1<sup>a</sup>. Copia de oficio: Archivo.

Original de oficio: Titular del Juzgado de la materia.

6. Recibe de manera económica de la Dirección de Administración Personal, la ruta de acceso en la que se encuentran las bases de datos correspondientes a las prenominas de sueldos quincenales, para la verificación de los descuentos aplicados tanto en burocracia como en magisterio.

Nota: En caso de existir correcciones, estas se realizarán de manera económica hasta su solventación.

- 7. Accesa a la ruta y verifica que los descuentos hayan sido aplicados y se comunica de manera económica a la Dirección de Administración de Personal, si fueron correctos o incorrectos, para su trámite correspondiente.
- 8. Elabora memorándum, mediante el cual solicita el pago de las retenciones al Fondo Auxiliar para la Administración de Justicia del Tribunal Superior de Justicia del Estado, indicando fecha límite de pago, rubrica y recaba firma del titular de la Coordinación General de Recursos Humanos a través de la Dirección de Obligaciones Fiscales y Retenciones, fotocopia, y distribuye de la manera siguiente:

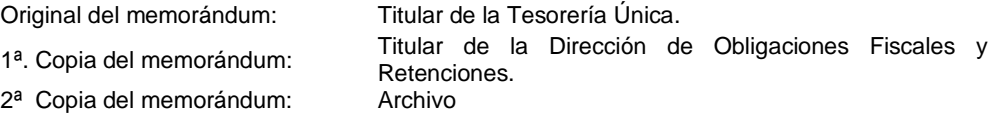

- 9. Recibe de manera económica de la Dirección de Pagos de la Tesorería Única, notificación para acudir a la recepción de los comprobantes de las transferencias realizadas.
- 10. Elabora oficio, en el que anexan comprobantes de las transferencias realizadas para su certificación, rubrica y recaba firma del titular de la Dirección de Obligaciones Fiscales y Retenciones, fotocopia, y distribuye de la manera siguiente:

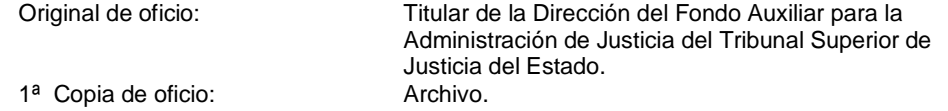

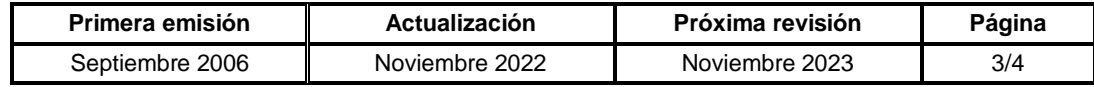

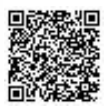

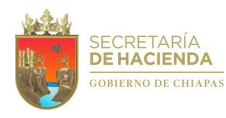

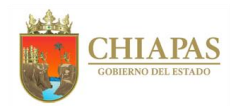

## **SH-CGRH-DOFyR-DR-010**

- 11. Recibe de la Dirección del Fondo Auxiliar para la Administración de Justicia del Tribunal Superior de Justicia del Estado, validaciones de los comprobantes de las transferencias debidamente certificadas.
- 12. Acude al área de consignaciones Civiles del Tribunal Superior de Justicia del Estado para la certificación de fichas de depósito.
- 13. Elabora oficio, mediante el cual envía fichas de depósito certificadas, solicitando que el recurso transferido sea puesto a disposición del actor, rubrica y recaba firma del titular de la Dirección de Obligaciones Fiscales y Retenciones, fotocopia, y distribuye de la manera siguiente:

Original de oficio: Titular del Juzgado civil. 1ª. Copia de oficio: Archivo.

14. Archiva información física y digital, para control y resguardo correspondiente.

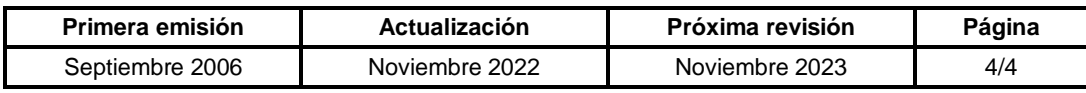

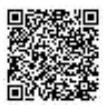

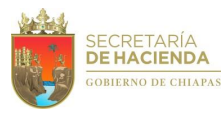

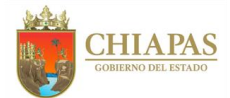

## **SH-CGRH-DOFyR-DR-011**

**Nombre del procedimiento** Atención a juicios de Amparo.

**Propósito:** Atención y seguimiento de los diversos Juicios de Amparos interpuestos, en los que interviene la Coordinación General de Recursos Humanos o la Dirección de Obligaciones Fiscales y Retenciones.

**Alcance:** Desde la recepción de la orden judicial; hasta la notificación de la resolución a la autoridad competente.

**Responsable del procedimiento:** Departamento de Retenciones.

- Constitución Política de los Estados Unidos Mexicanos.
- Ley de Amparo.
- Ley de Servicio Civil del Estado y los Municipios de Chiapas.
- Código Civil para el Estado de Chiapas.
- Código de Procedimientos Civiles para el Estado de Chiapas.

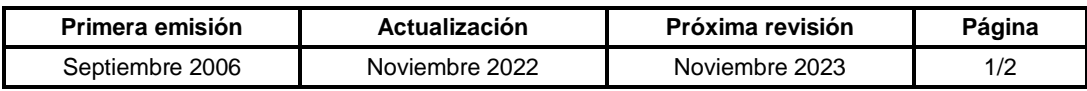

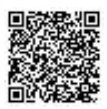

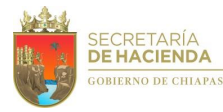

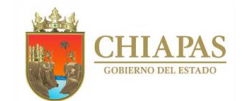

## **SH-CGRH-DOFyR-DR-011**

### **Descripción del Procedimiento:**

- 1. Recibe de los juzgados de Distrito de Amparo y juicios Federales del Estado de Chiapas a través de la Dirección de Obligaciones Fiscales y Retenciones, oficios mediante el cual envían diversos Juicios de Amparos interpuestos.
- 2. Revisa la documentación y analiza el procedimiento a realizar de acuerdo al tema del juicio.
- 3. Elabora memorándum, mediante el cual solicita opinión jurídica, anexa el soporte legal para la elaboración del proyecto de respuesta, rubrica y recaba firma del titular de la Dirección de Obligaciones Fiscales y Retenciones, fotocopia, y distribuye de la manera siguiente:

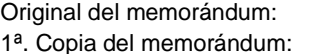

Titular de la Procuraduría Fiscal. Archivo.

4. Recibe de manera económica de la Procuraduría Fiscal proyecto de respuesta de los juicios de amparo, valida y/o modifica.

Nota: En caso de existir correcciones, estás se realizarán en los términos establecidos en la Ley de Amparo Art.117 y el Art. 138 fracción III.

5. Elabora oficio, mediante el cual envía respuesta a los diversos juicios de amparo, rubrica y recaba firma del titular de la Coordinación General de Recursos Humanos a través de la Dirección de Obligaciones Fiscales y Retenciones, fotocopia, y distribuye de la manera siguiente:

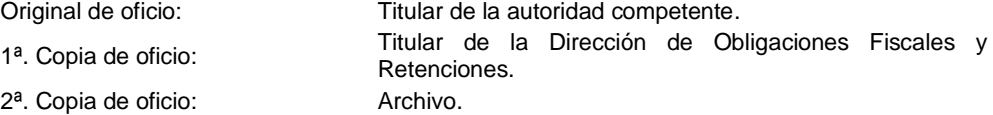

6. Archiva información física y digital, para control y resguardo correspondiente.

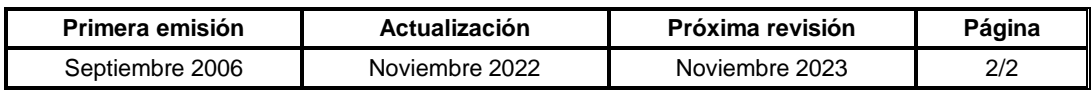

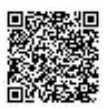

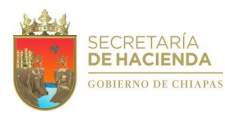

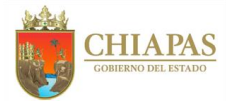

## **SH-CGRH-DOFyR-DTN-001**

**Nombre del procedimiento** Timbrado de nómina de los organismos públicos de la administración pública estatal.

**Propósito:** Cumplir con las obligaciones fiscales que confieren a la expedición de Comprobantes Fiscales Digitales por Internet (CFDI).

**Alcance:** Desde que se recibe a través de la Dirección de Administración de Personal la base de datos de pago de nómina; hasta la expedición de comprobantes digitales por internet a los trabajadores.

**Responsable del procedimiento:** Departamento de Timbrado de Nóminas.

### **Reglas:**

- Ley del Impuesto Sobre la Renta.
- Ley de Coordinación Fiscal.
- Código Fiscal de la Federación.
- Misceláneas Fiscales.

- El timbrado de la nómina se realiza de manera quincenal de los organismos públicos de la administración pública estatal y de los municipios.
- En el caso del timbrado de comprobantes de nómina de los trabajadores adscritos a los ayuntamientos municipales del Estado, deberán solicitar por oficio dirigido al titular de la Secretaría de Hacienda, Convenio para el Timbrado de Nóminas de los Sueldos del Personal del Municipio, Comprobante de pago y Layout de Timbrado de Nómina.

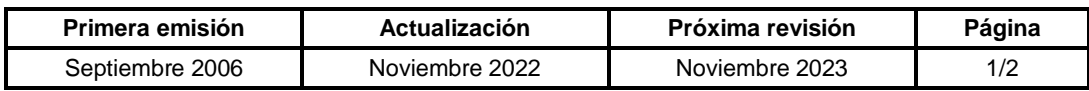

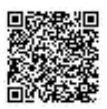

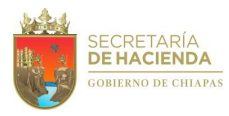

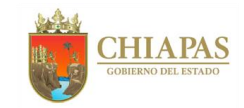

## **SH-CGRH-DOFyR-DTN-001**

### **Descripción del Procedimiento:**

- 1. Recibe de la Dirección de Administración de Personal a través del Departamento de Sistema de Nóminas, la base de datos de la nómina de la quincena a trabajar.
- 2. Valida las fechas de pago que correspondan a la quincena a trabajar.

¿Cumple con los requisitos?

No. Regresa a la actividad No. 1 Sí. Continua en la actividad No. 2a

2a. Valida con el Departamento de Obligaciones Fiscales, el monto del Impuesto sobre la renta (ISR) a enterar en la declaración provisional del periodo con el monto del ISR a timbrar.

¿La nómina fue validada?

No. Regresa a la actividad 1 Sí. Continúa con la actividad 2b

- 2b. Verifica si existen nuevas claves de percepciones, deducciones u otros pagos con el Departamento de Sistema de Nóminas, para actualizar al catálogo de homoclaves del layout de timbrado de nómina.
- 3. Genera y comprime archivos layout de texto plano para la generación de CFDI en formato .RAR
- 4. Carga archivos layouts en el agente de servicio para el timbrado de nómina Andrómeda, proporcionado por el Proveedor Autorizado de Certificación (PAC), para la generación y expedición de CFDI.
- 5. Genera archivos .PDF y .XML resultado del certificado y sellado de la generación de CFDI, la expedición se realiza de manera automática por correo electrónico de los trabajadores.
- 6. Marca en la base de datos los registros que fueron timbrados correctamente.
- 7. Almacena los archivos producto del proceso de generación de CFDI del pago de los trabajadores

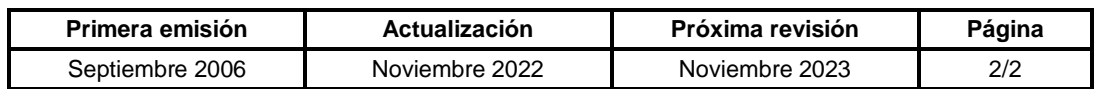

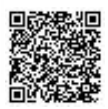

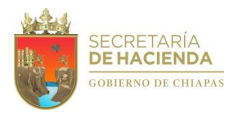

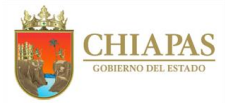

## **SH-CGRH-DOFyR-DTN-002**

**Nombre del procedimiento** Generación de reportes de emisiones de informes globales del Impuesto sobre la Renta participable.

**Propósito:** Conocer el estatus del ISR timbrado e ISR de las declaraciones provisionales de los organismos que integran la administración centralizada del Poder Ejecutivo del Gobierno del Estado y organismos públicos descentralizados del Gobierno del Estado de Chiapas.

**Alcance:** Desde que se recibe a través de la Subsecretaría de Ingresos el reporte mensual del Impuesto Sobre la Renta; hasta que se le informa al titular de la Coordinación General de Recursos Humanos sobre el avance global del ISR del timbrado de nómina.

**Responsable del procedimiento:** Departamento de Timbrado de Nóminas.

### **Reglas:**

- Ley del Impuesto Sobre la Renta.
- Ley de Coordinación Fiscal.
- Código Fiscal de la Federación.
- Misceláneas Fiscales.

#### **Políticas:**

 Los reportes de timbrado, no timbrado y los errores resultantes del proceso se generan cada mes y algunos otros según las necesidades de información que requiera el departamento.

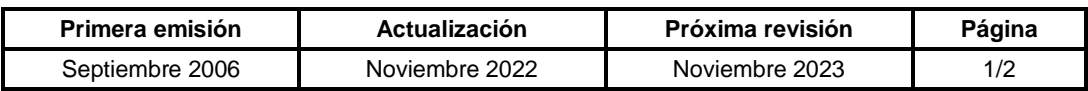

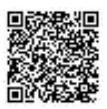

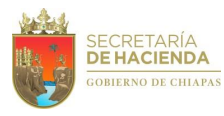

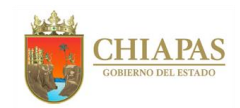

## **SH-CGRH-DOFyR-DTN-002**

### **Descripción del Procedimiento:**

1. Recibe de la Subsecretaría de Ingresos a través de la Dirección de Obligaciones Fiscales y Retenciones, las emisiones de Informes Globales de ISR Participable proporcionados por la Unidad de Coordinación con Entidades Federativas (UCEF).

Nota: Recibe a través del sitio colaborativo SATCloud.

- 2. Genera a través del Informe Global de ISR los reportes de seguimiento del Impuesto sobre la renta por retenciones de Sueldos y Salarios.
- 3. Realiza comparativo de la información de ISR retenido e ISR timbrado para determinar diferencias.

¿Existen inconsistencias en el reporte?

Sí. Continúa en la actividad No. 3a No. Continúa en la actividad No. 4

3a. Genera a través del Informe Global de ISR reporte para determinar los tipos de errores por inconsistencias presentadas.

Continúa con la actividad No. 4

- 4. Envía la emisión del Informe Global de ISR de manera económica al titular de la Coordinación General de Recursos Humanos para conocimiento.
- 5. Archiva documentación generada para consultas posteriores.

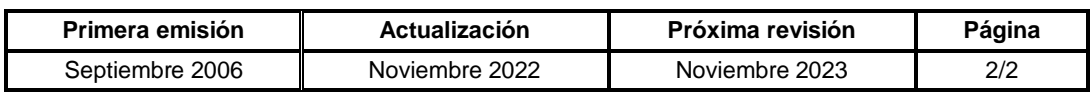

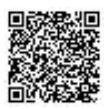